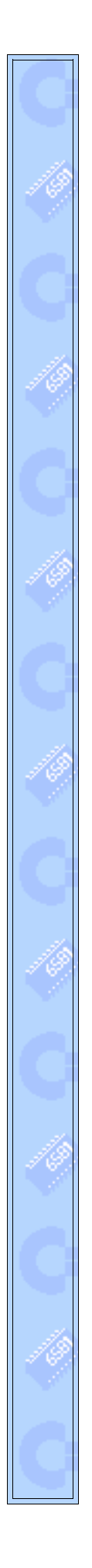

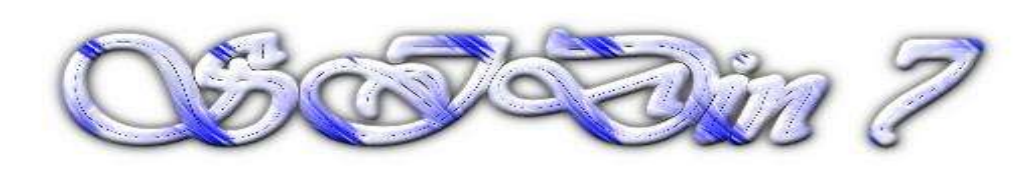

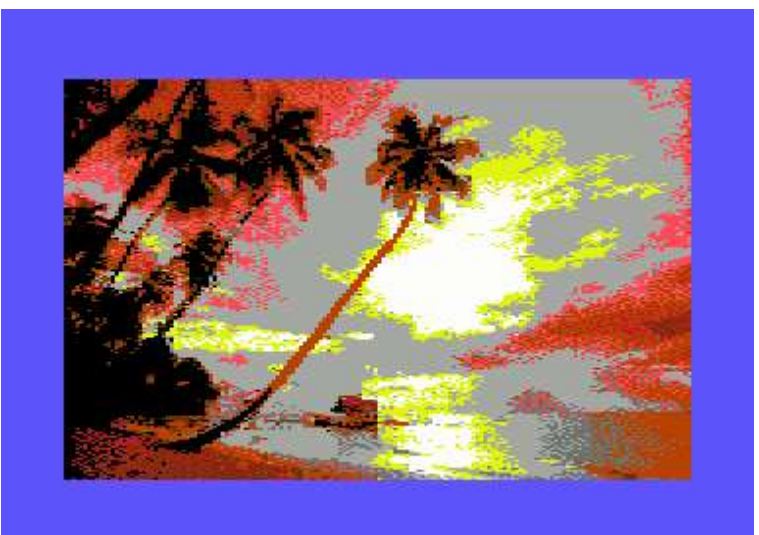

**"Dream holiday"**

**Vice snapshot with Vice palette**

**Made with the GIMP from a photo and converted to C64 160x200 Multicolor Mode Bitmap by Stefano Tognon in 2004**

> **"The big of small" ...**

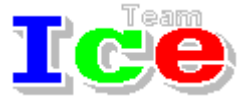

**Free Software Group**

### OST<sub>O</sub>in 7

version 1.00 9 January 2004

# **SIDin Contents**

 $\mathbf{I}$ 

# **General Index**

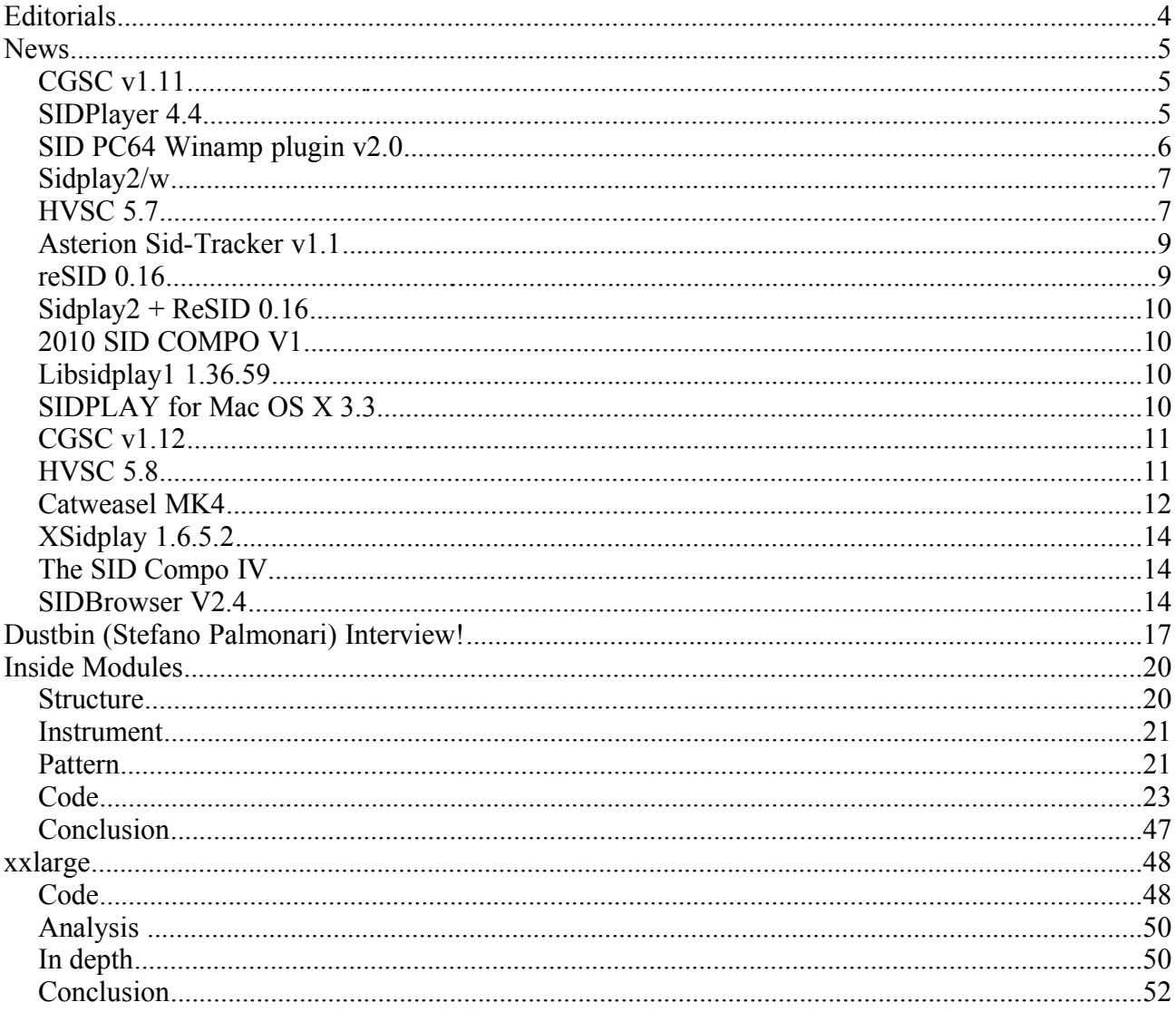

Hi, again.

As you can see there is no a Marble Madness article. But I think that if you downloaded the new HVSC update you will enjoy a rip it contains. However I have not yet finish my rip, but now there is no pleasure to finish as we can listen to the available rip.

So this time I will present another engine from the inside: Modules tune by Ivan Del Duca. I choose this tune primary as I like it and secondary as this is probably made with the first music engine written by an Italian programmer.

The second article is about a very tiny sid: 256 bytes for a fantastic sound!

Well, why not making a competition about writing very small sid? A mix about programming and sid composition...

Finally I like to remember to all the sid people around that if you want to contribute to this magazine with article it's very simple: write something about your sid music activity and it will be a pleasure to make it available for all.

Bye S.T.

# **News**

Some various news of players, programs , competitions and hardware:

- CGSC v1.11
- SIDPlayer 4.4
- SID PC64 Winamp plugin v2.0
- Sidplay2/w
- HVSC 5.7
- Asterion Sid-Tracker v1.1
- $\cdot$  reSID 0.16
- $\cdot$  Sidplay2 + ReSID 0.16
- 2010 SID COMPO V1
- Libsidplay 1.36.59
- SIDPLAY for Mac OS X 3.3
- CGSC v1.12
- HVSC 5.8
- Catweasel MK4
- XSidplay 1.6.5.2
- The SID compo IV
- SIDBrowser V2.4

# CGSC v1.11

Version 1.11 of the Compute's Gazette Sid Collection was released on 8 May 2004.

The collection now contains 5913 MUS files, 1314 STR files and 1567 WDS files.

Download the update from http://www.c64music.co.uk

# SIDPlayer 4.4

Released on 8 May 2004 the new version of Christian Bauer SIDPlayer (BeOS, Linux).

It this version it is fixed a problem with the wrong replay routine being called when the IRQ vector was changed. Mastercomposer tunes (and probably others) not play correctly.

Download the player from here: http://www.uni-mainz.de/~bauec002/SPMain.html

# SID PC64 Winamp plugin v2.0

SID PC64 is a Winamp plugin which plays .sid files on real C64 through a PC64 cable (http://sta.c64.org/pc64.html) developed by Jakub 'Prezes' Wozniakowski.

Features and limitations:

- Multispeed songs are supported
- Tunes which use samples are not supported
- Change playing sub-tune number moving Winamp's position bar (if disabled there is only one sub-song)
- The whole song must be transfered to C64 before playing, it can take few seconds rasters on borders (c64), progress window (pc)
- Plugin and c64 can hang from time to time not all tunes have been tested. This piece of player's code taken from HVSC will not work:

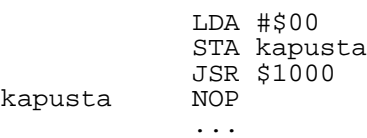

- Player on C64 is \$6a bytes long (including IRQ and simple transfer routines) so don't say it's lame ;-)
- Plugin was tested on Windows XP professional and Windows 2003 Server using Winamp 2.91, AMD Duron 1800

Version 2.0 (released on 16 may 2004) features:

- Windows XP/2000/2003 compatible
- detailed song info
- selectable parallel (LPT) port
- custom playing time
- inproved stability
- transfer progress window

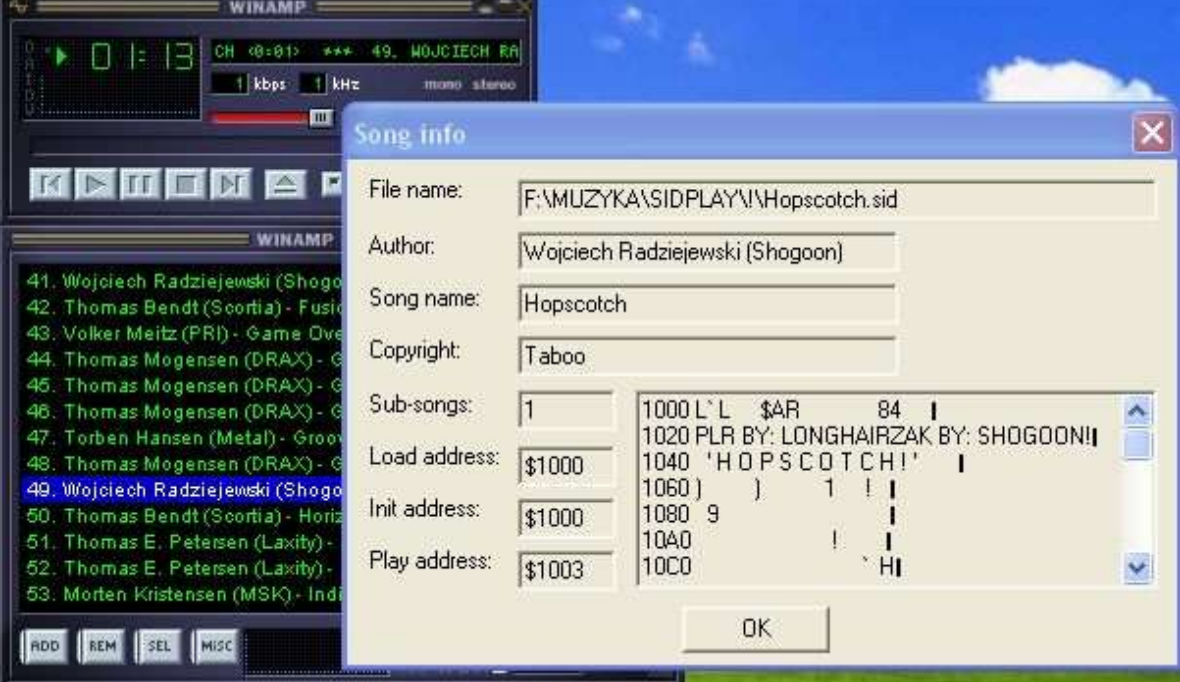

# Sidplay2/w

A new version of sidplay2/w was released on 27 May. These are the notable changes this time:

- support for multi-subtune BASIC tunes (libsidplay2)
- sprite stealing emulated (libsidplay2)
- p00 support (libsidplay2)
- stereo mus to sid conversion (libsidplay2)
- corrected instruction overlapping (libsidplay2)
- CPU Debug improvements same memory model, progress meter, option to enter power-on delay value

Download it from http://www.gsldata.se/c64/spw/

# HVSC 5.7

HVSC Update #39 was released on 27 May an is available at www.hvsc.c64.org

After this update, the collection should contain 27,087 SID files!

This update features (all approximates):

- 1946 new SIDs
- 275 fixed/better rips
- 3 fixes of PlaySID/Sidplay1 specific SIDs
- 12 repeats/bad rips eliminated
- 230 SID credit fixes
- 470 SID model infos
- 41 tunes moved out of /DEMOS to their composers' directories
- 11 tunes from /DEMOS/UNKNOWN identified :-) (1 goes back due to bad credits)
- 14 tunes moved out of /GAMES to their composers' directories

We're once more proud to present another monster update, consisting of overall over 2100 SID tunes, 275 of those being fixes. With this release we also finally managed to completely unload our huge queue of unreleased tunes to the public. There are still a couple of problem tunes left which we'll hopefully manage to fix for the next HVSC update, but basically that's all all there is.

We've got the music compo entries from the following parties in this pack:

Breakpoint 2004, Sidwine 3, Floppy 2004, Forever 5 and 7D4

Further there are a lot of real, unmodified BASIC rips in this update:

They are basically RSID tunes, hence they need Sidplay2 or a real C64. To make them easier to spot we have added \_BASIC to the filename.

Another bunch of classical tunes from the first minute have been added to HVSC:

- Peter Weighill's Master Composer collection /DEMOS/UNKNOWN/Master Composer/
- the Master Composer example tunes, most likely done by the author of the program, Paul Kleimeyer.
- the Brøderbund Music Shop tunes, uncredited, but with high likeliness also composed by the maker of the tool, Don Wilson.

Main Artists featured in this update:

- 
- 
- Dwayne Bakewell & Kent Patfield (Pearl) Richard Bayliss Glenn Rune Gallefoss
- 
- 
- 
- 
- 
- Taxim

NEW Artists featured in this update:

- 
- 
- 
- 
- 
- 
- 
- Sam/SCCS Speedcracker Speedcracker TheFatman
- Steven Judd (Wyndex) Tinnitus (Asterion & Trompkins) Oskar Törnros
- Steffen Wagner **Nick Williams** Yoshi
- Don Williams

• Android **Commodore (BASIC classics)** Paul Kleimeyer • Tonal Teapot 4wd-soft Amadeus/Slash • David Bain **Benno** Benno Benno Black Dove • Debby Cruz **Freeze/The Force** G-Fellow • Ewen Gillies **Committeer** David Green Committeer Gummibeer • Krwiak Lio Alexander Kern (Mac) Stephan Parth (Nata) Rashka

- There are a couple of things worth mentioning in this update:
- The latest release of Sidplay2 not only contains some generic emulation improvements, but it also introduces the possibility to play back real BASIC tunes without the need to painfully convert them to machine code, which often resulted in rather doubtful playback quality. We ripped and re-ripped quite a lot of BASIC tunes for this update, most of which now reside in the / Commodore directory. There are the classic example tunes of the C64 users manual, some example tunes from "the bible", the C64 Programmer's Reference Guide. Also take a peek into the /GAMES dir of this update, there are a couple of classic BASIC tunes too, such as Sword of Fargoal, Telengard or the 1983 Stack Computer Services BASIC games! To make them easy to spot we added a BASIC suffix to all the filenames.
- After several requests, both from inside and outside the HVSC team, we decided to integrate Peter Weighill's old Master Composer Collection into HVSC. Many of these tunes bear a lot of nostalgic value, so it would be a shame not to have them. Be aware that due to a bug in the libsidplay1 libraries they might sometimes lock up your sidplay1-based player. They work fine on Sidplay2 and on a real C64, though.
- The HVSC crew got a new member: We all want to welcome back Wilfred Bos, the author of the fabulous ACID64 Player for users with hardware based SID cards such as the Hardsid or the Catweasel. Wilfred was a HVSC member of the first hour, but had to quit four years ago due to real life priorities. Welcome back, Wilfred!
- While talking about Wilfred, he just recently released a new version of ACID Player, upgrading the version number to 2.0. New features:
	- Cycle based emulation of 6510 CPU, 6526 CIA and 6569 VIC-II chip
	- Cycle based playback of SID data
- DRAX Yip Agemixer • Jan Albartus Amadeus/Attic/Meka Compod • Kristian Røstøen **Bzyk** Bzyk Comer • Cosowi **Cycleburner** Hein Holt • Jeroen Breebart Jeff Klax • Kordiaukis Mitch & Dane Replay • Sad Shapie Shapie Shapie Surgeon
- 
- Support for sample playback of RSID and C64 Program files
- Support for playing PRG and PC64 files
- Simulation of space bar and joystick fire buttons to skip intros
- Support for restoring screen size
- Added 6510 CPU performance indicator
- Support for skipping silents of beginning of tunes
- Better resetting of SID chip
- Faster voice bar animation
- Fix for frequency adjustment to avoid warble sounds in some tunes
- Many other improvements

Download it here: http://www.acid64.com

# Asterion Sid-Tracker v1.1

Released 31 May 2004 the new version of Tinnitus editor.

major improvements:

- vibrating portamento implemented
- vibrating arpegio implemented (experimental)
- independent detune level for each instrument
- multispeed up to 4x
- pulse step programming
- 11-bit filter step programmng
- various bugs removed
- heavily refined packer

Download from http://tinnitus.prv.pl

# reSID 0.16

On 11 June reSID 0.16 was released.

reSID is the sid emulation library developed by Dag Lem.

This release fixes a few bugs, most notably a one cycle error in the ADSR delay bug emulation. This error only affected fast sampling.

Resampling is necessary to achieve the ultimate sound quality in SID emulation. In collaboration with Laurent Ganier, the resampling code has been highly optimized and streamlined for vectorizing compilers. High quality resampling can now be run in real time on off-the-shelf hardware. With vectorizing compilers (e.g. Intel's icc) real time resampling can be achieved even on somewhat older hardware.

For the full changelog and source code download reSID 0.16 at:

ftp://ftp.funet.fi/pub/cbm/crossplatform/emulators/resid/resid-0.16.tar.gz

# Sidplay2 + ReSID 0.16

On 15 June, Simon White had released the new version of libsidplay2 library modified for taking use of the new reSID 0.16 library and the changes made in the May released of sidplay2/w.

Download all the stuff from http://www.gsldata.se/c64/spw/ and http://sourceforge.net/projects/sidplay2

# 2010 SID COMPO V1

Ended on 1 July 2004 the 2010 SID COMPO music competition organized by Rolemusic on www.2010compo2010.tk

#### Here the result:

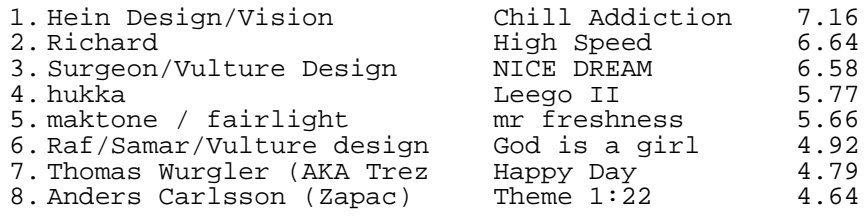

# Libsidplay1 1.36.59

On 17 August 2004 was released an update to libsidplay1 (a low-cpu consuming sid emulation library) that fix security bug in debian.

Download from http://www.geocities.com/SiliconValley/Lakes/5147/sidplay/linux.html

# SIDPLAY for Mac OS X 3.3

This sidplayer for Mac OS X was released on 17 August 2004.

New to this version:

- Updated to latest libsidplay2 and reSID components
- Integrated HardSID support courtesy of Teli Sandor and Hard Software
- Redesigned the user interface using a separate info window
- Fixed visual glitches on Panther
- Added mixer panel with mute and solo controls
- Improved filter adjustment panel with options to add and remove filter spline points
- Added automatic download of composer photos from http://composers.c64.org/
- Added feature to play a random tune from the HVSC collection
- Added dock menu
- Improved search in playlists
- Updated to PSID64 0.6
- Fixed various major and minor bugs

Download from http://www.sidmusic.org/sidplay/mac/

### CGSC v1.12

Version 1.12 of the Compute's Gazette Sid Collection was released on 21 August 2004.

The collection now contains 5998 MUS files, 1314 STR files and 1567 WDS files.

Download the update from http://www.c64music.co.uk

### HVSC 5.8

HVSC Update #40 was released on 27 September an is available at www.hvsc.c64.org

After this update, the collection should contain 27,653 SID files!

This update features (all approximates):

563 new SIDs fixed/better rips fixes of PlaySID/Sidplay1 specific SIDs repeats/bad rips eliminated SID credit fixes SID model/clock infos tunes moved out of /DEMOS to their composers' directories 15 tunes from /DEMOS/UNKNOWN identified :-) (and two go back due to bad credits) tunes moved out of /GAMES to their composers' directories (and one goes back due to bad credits)

Main Composers featured in this update:

(Artists marked with NEW! are either completely new to the HVSC or they get their own directory in this update)

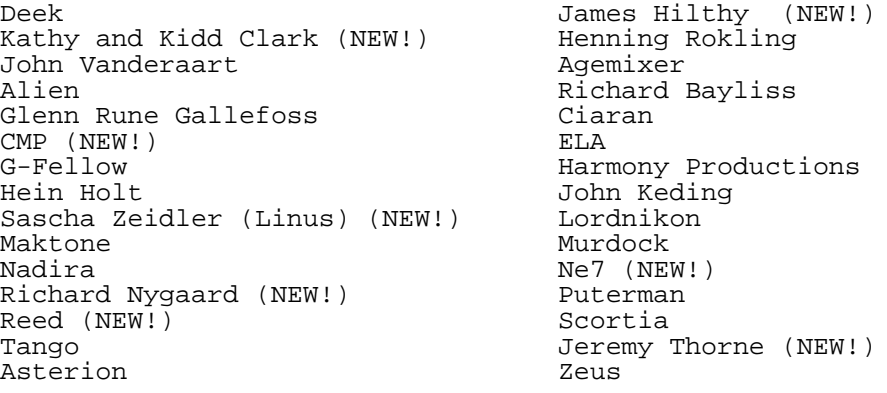

So what is new about this update?

- We've got the music compo entries from the following parties in this pack: LCP 04, North Party 9, Assembly 04, Primary Star 04 and Solskogen 04
- The mega hyped Turrican 3 soundtrack is of course also in this update, check out /VARIOUS/S-Z/Sonic/Turrican\_3.sid. And head over to www.smash-designs.de and drop a mail to AEG and express your interest in Katakis 2, which, if all goes well, will be coproduced by ye ole master Manfred Trenz again!
- This update contains about 500 multi speed fixes. Due to an incorrect assumption regarding the

number of cycles per frame (the C64 has \$4CC7 and not \$4CF9 cycles per frame, due to running at 50.125Hz instead of 50Hz) most of the multi speed tunes that you will find in HVSC were played a little slower than intended after converting them to play via the CIA timer.

Also we removed some completely unnecessary cycle eating \$DC0E writes, which caused a larger slowdown than the mere \$22 cycles difference mentioned above.

Although a 0.2% speed difference may not sound much in audible terms, some tunes do require very precise timing to get the instruments to sound correct, and so we felt it would be best to fix them all in one big effort in this update.

Do note that we haven't fixed all the old game tunes yet, as some native CIA timed tunes were indeed made to be played at exactly 50 Hz instead of 50.125 Hz and those will be fixed as necessary.

● We divided the update in a /fix and /new section. This makes it easier for us to keep track of the update during its creation and it's at the same time more convenient for you to listen through the update pack, so you can avoid the fixes and concentrate on the new tunes only (we assume that's your prime reason you update your collection regularly, to get new SIDs to listen to). :-) Of course, listening to the /fix section might be interesting to some of you as well, as it almost exclusively contains multispeed tunes! :-)

### Catweasel MK4

Announced in July 2004, the new Catweasel MK4 pci card will be released as soon as some delay due to hardware components will be resolved.

Improvements to the SID audio part in this new card:

- **DC-DC converter eliminates noise**. On the Catweasel MK3, it was possible that noises from 3D-graphics cards or high-speed harddrives were coupled into the 12V-power supply of the SID audio part. This cannot happen any more on the Catweasel MK4, because a DC-DC converter is an insuperable obstacle for such noises.
- **Cycle-exact control**. In addition to the known programming that's compatible with the Catweasel MK3, the MK4 has a sophisticated script-language for SID control. This lets the programmer define the exact time for data to be written to the SID chips. To make sample playback sound exactly like on a real C64, the data rate to the SID chip must be kept at a constant rate. This is accomplished with a Fifo memory that is big enough to maintain the datarate even under high processor load conditions.
- **Digiboost for new SID versions**. As opposed to the 'classic SID' 6581, the newer SID-chips 8580 and 6582 cannot playback samples any more. This option, which is also called 'the fourth voice', is replaced by two sigma-delta converters on the Catweasel MK4, so the fourth channel is also audible with the newer SID versions. Since the filter properties and the sound of mixed waveforms of all SID versions have their supporters, this should make the decision for the right chip a little easier.
- **Filter capacitors selectable**. Commodore has defined three different capacitor values for the filters of the SIDs during the years that this chip has been produced. The result was that the same chip sounded differently if used in different computers. To bring the sound as close as possible to what you are used to, the filter capacitors can be chosen with a few jumpers.
- **Precise clocking**. The Catweasel MK3 used the commodore-chip 8701 to recreate the exact same clock. Since our stock of this chip is empty with the Catweasel MK3 being sold out, we have cloned it on the main logic chip of the Catweasel MK4: The exact base frequency is generated with crystals that have been made especially for us. By division and multiplication according to the specifications of the C64 schematics from 1982, we managed to replace the 8701, which is not made any more. Even the slight difference between PAL and NTSC computers is software-selectable!
- **Two SIDs for stereo sound**. You'll have twice the SID pleasure after installing a second SID chip. Every SID has it's own selection of filter capacitors, and SIDs of all versions can be mixed.

Technology improvements:

- **compatible with 3.3V and 5V PCI slots**. Even though PC boards with 3.3V PCI slots are not yet widely available, the Catweasel is prepared for it. The roadmap of the PCI special interest group plans to abandon 5V PCI slots within forseeable time, and the Catweasel is perfectly suited for that date. Local generation of the 3.3V power also ensures proper function on early PCI motherboards that do not comply to the ATX standard.
- **Two DMA interfaces.** In addition to processor-based data transfer, the Catweasel MK4 can exchange data with the main system through two low-speed DMA channels: The first goes throught he PCI slot, and it has a capacity of about 8K per second and direction. The second uses the direct connection to the onboard-floppy controller, and the speed is up to 100K per second.
- **Low power consumption**. The Catweasel MK4 makes use of the latest FPGA technology with 2.5V core voltage. This reduces the power consumption of the new controller to a fraction of what the Catweasel MK3 used. This also reduces heat generation a lot.
- **Re-configurable logic**. The FPGA on the Catweasel MK4 is completely re-configurable by the drivers. This means that a hardware update can be done through the internet! Should we find a disk format that cannot be handled with the current hardware, the core of the Catweasel can be 're-wired' to address the problem. The controller doesn't even have to be taken out of the computer for ths update!
- **Drivers for many operating systems.** The Catweasel MK4 is delivered with drivers for Linux, Windows 98(se)/ME/XP/2000, Amiga OS4, and for Mac OS X at a later date.

Other improvement not related to sid:

- Kylwalda built in
- Support for auto-eject drives
- Hard-sectored disks supported
- Dual-ported memory
- More flexible read- and write operations
- Extensive timer-functions
- All events can trigger an interrupt (IRQ)
- Amiga mice supported in hardware
- Every signal can be programmed as output
- Compatible with CD32 pads

More information from http://www.jschoenfeld.de/news/news\_e.htm

# XSidplay 1.6.5.2

Released in October 2004 the new version of the linux sid player:

- fix Qt-mt detection
- fix streampos arithmetic cast in File.cpp
- fix tab order in filter dialog
- load config from global /etc/xsidplay.ini
- fix underquoted automake definitions

The player is available at: http://www.geocities.com/SiliconValley/Lakes/5147

### The SID Compo IV

The c64.sk music competition was taken from 22.november to 5.december 2004 There were 32 competing tunes plus 2 bonus tunes. Here the result, more info at the www.c64.sk site:

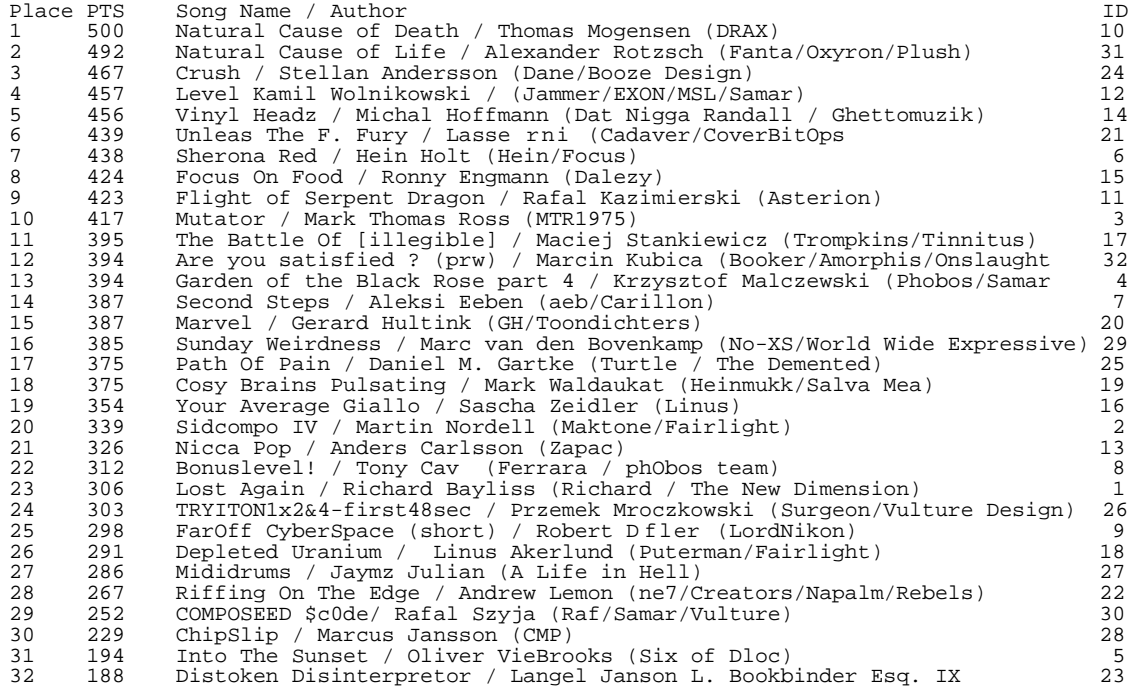

# SIDBrowser V2.4

SIDBrowser is the Windows program that let your life to be more easy with sid:

- Browse easy in HVSC
- Define favourite paths
- See picture of musician (if available)
- Play subtune by button
- Read background-information of SID tune information list (STIL)
- Multilingual: Czech, English, German, Italian, Japanese, Polish
- Quick Search for filename, copyright, songlength, words inside STIL
- Show while browsing filelist sorted by Year
- Read documents of HVSC easy
- Browse inside Top100 of HVSC
- Create Play-List and edit them easy
- Toggle between 5 playlists, to create your own Bestest Best of Best :-)
- Create SIDList (Mega-playlist)
- Import Playlists from sidplay (.spl), winamp (.m3u)
- Export Playlists to sidplay (.spl, Format 2)
- Listen Playlists random (shuffle)and repeat
- History of listened SIDs
- Get and put playlists online. Exchange them with your friends all the world!
- Chat with other SIDians :-)
- Minimizable to Tray
- Taskbutton scrolls information about actual playing SID

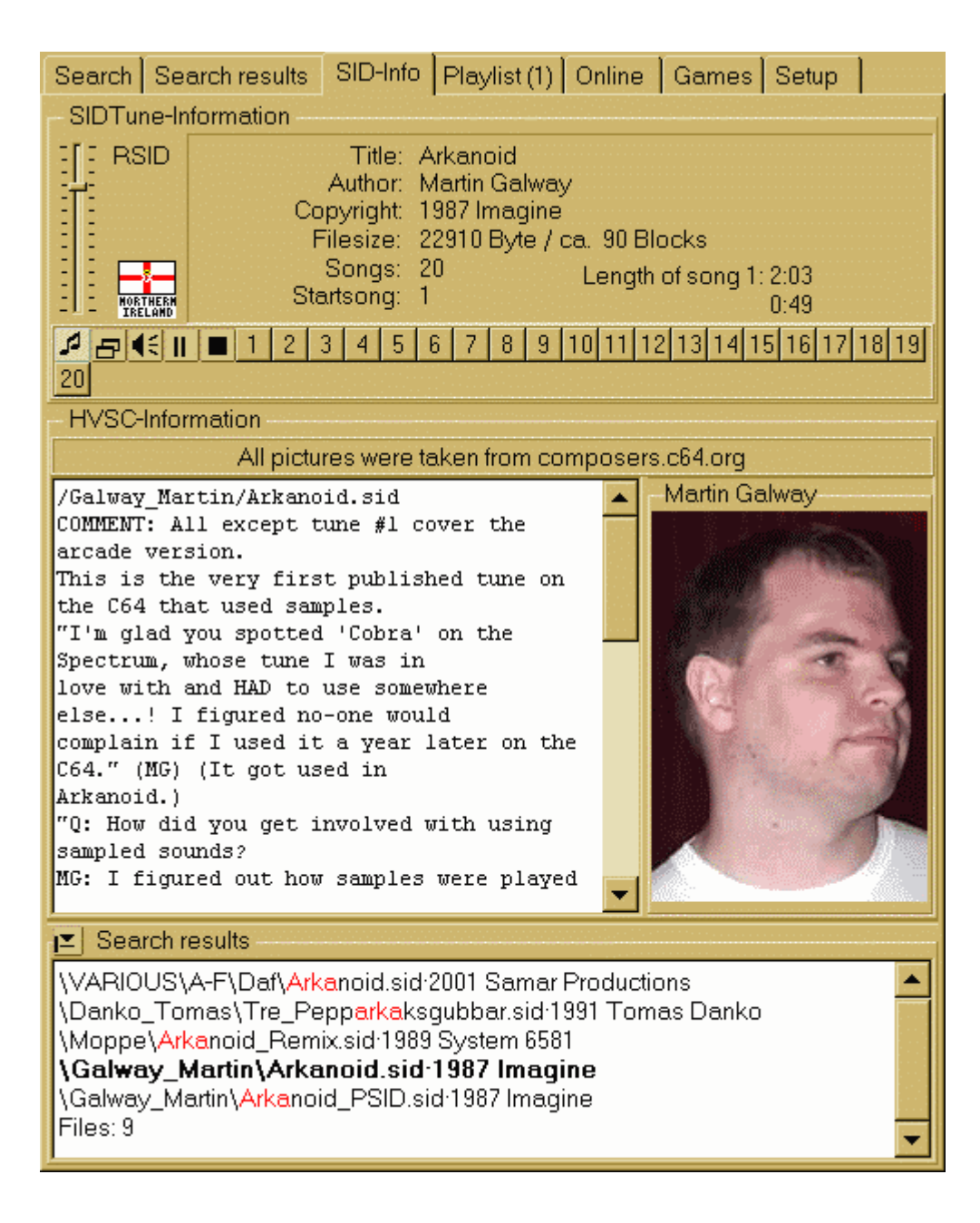

The new version was released 2 January 2005 with this new features:

- little history-bug fixed
- photos updated
- updated splashscreen
- some values updated
- new Document for reading: Songlength-Database-Readme
- Language files updated a little bit
- include the new songlength-database 5.8 for HVSC 5.8

Download from http://www.sidbrowser.com

### Dustbin (Stefano Palmonari) Interview! by Stefano Tognon

This time you can read an interview with Stefano Palmonari that occurs with some emails in December.

### *Hello, Stefano,*

#### *Can you introduce yourself to the readers: something about you and your real life.*

Hi everybody! My name is Stefano Palmonari, I'm 31 years old and I was known in the scene as Dustbin. I started composing computer music at 15 without any specific musical knowledge: just a lot of Rob Hubbard's tunes recorded on a tape... And tons of Jeroen Tel's tunes played 24:7 :-) so I learned some tricks just listening to the musics... I was very lucky too, 'cause I met a guy from F4CG in Ferrara, wich I was born, that gave me some music editors like, for example, Future Composer. I started typing shit in it until I was able to produce something "ear-able":-))

Actually I sing in a Queen-Tribute band, I'm married and I have a daughter:

she's 2 years old and she already likes music of every kind: from Mozart to Coal Chamber...!

#### *You are one of the few Italian sid composers that worked into a game company that produce games in '90. Can you speak about those (old) days?*

Well... Italian musicians were talented (ie: Ivan Del Duca, Paolo Galimberti, Gianluca Gaiba, Nicola Tomljianovic...) and graphic artists too... Italian coders were quite good but not at the same level as Dan Phillips :-)) ... The only impressive Italian coders I remember are Paolo Galimberti and Andrea Pompili. Anyway, the main problem were the Software Houses themselves... They wanted talented people but they didn't wanted to pay them... :-|

Talking about those good old days, I remember a lot of hours passed on the C64 learning to use the editors. I was 17 and you can't imagine how happy I was when I finished my first shitty-tune done in Rockmonitor :-) That shitty tune was sent to Simulmondo, more or less as a joke, but they called me to work for them... So I did.

90's were, computerically speaking, AMAZING...

#### *You have compose music for Amiga, PC, and even for Game Boy: what are the difference about composing music for the Sid chip and the other architectures?*

Everybody knows that .mod format was introduced with the Amiga but in some way we can consider Rockmonitor, on the glorious C64, as an ancestral of it.

The SID chip allows you to manage just 3 channels and you have to practice a lot on it to gain a balance between technique, full control of the tracks and musical skill!

On the Game Boy I did 3-tracks midi files (Rayman), testing it with a proprietary player: that was quite easy, 'cause the midi editor and my Roland makes the difference. On the C64, using the good old editors, we have to think in hex and write something like

SND.01 DUR.0c  $C-5$ SND.02  $C-4$ DUR.18 F#4 ...

Then we have to handle the arpeggio table, filter table, wave table... Every C64 editor, or at least

the editors I used, works keeping in mind the amount of memory, not a user friendly interface. I think the differences in composing music, between the platforms, are related to the interface... With PC-trackers you have a full control of every single note, at tick resolution. You can find some trackers for the GB, too, but the best seems to be Musicbox, a commercial product. In my opinion it's very difficult to use due to the hardware used: a real GB :-)) In order to compose in a "reasonable" way on the GB you have to use a pc-tracker in audio-emulation, like Paragon 5 Tracker.

Well. I found quite easy to compose on the Amiga/PC but tremendously difficult to compose with the C64. I found Renoise, on the PC, a fantastic editor/tracker... I hope they'll add a realtime sidemulation plug-in/VST... something like that :-))

#### *I know that you are not a musician/composer, but your Sid music I'm listening now is what I call fantastic music! Maybe you can tell as how this is possible (some sid people could learn something from your experience).*

Oh... Thank you! But maybe "Fantastic" is too much. Anyway, I think the best feature invented is the arpeggio... You can use it "chopped" for funky tunes. I have to say one other thing: none of the workstations I used, neither a soundcard, gives you that typical WARM lead sound... Maybe just a minimoog! The SID chip is unique, and every SID chip is unique (someone said "filters" ? :-) Here's a good snare ripped from zakazazam by Glenn Rune Gallefoss:

> wavetable 81 41 40 80 80 arptable CE AE AC CA DE

This data works fine with Sadotracker... :-) (You can break it and shake it and re-compose it but... I think first Rob Hubbard music routines were studied well :-))

C64 produces some of the best sounds I ever heard...

Anyway, as I said, in my humble opinion, there are something to keep in mind when you compose on the SID:

- $\bullet$  SID has just 3 channels (+1, when available :-), you can try to do miracles but only if...
- ... you reach a good balance between technique and the channels available.
- Learn to use PERFECTLY one or two editors... don't waste your time trying to learn all the editors around
- Listen to the best sid around and try to remake it with your ears only (That's what I did 10 years ago!! With the difference I didn't have .sid files like today but just tapes live-recorded from TV :-) (no audio out).

#### At this point a question that I already know the answer :-) : can we listen again to a your *new composition for the C64 (hint: LSS2)?*

hehe, yes! :-) Thanks to you, the coder, I did some jingles for Little Sara Sisters 2 :-))) Nothing special, but it was very exciting to type the good old commands in the pattern editor :-))

#### *A technical question: what do you find the actual editor/tracker compared with the ones you use 12 years ago? Some years are passed, the SID chip is the same, but what about the tools?*

I find Cybertracker and Odintracker user friendly and it's fantastic to see they've been developed in this years, after the death (just for the market!) of the C64.

Anyway, for some nostalgic reasons, but technical also, my preference goes to Sadotracker: the essential features are fully present and I don't have to remember a lot of keys to type and activate something.

#### *Now some quick final (standard) questions: Real machine vs emulator: what do you think of?*

Although the C64 is 99% emulated I will not sell my real C64 for any amount of money (I've already sold one of my two C64's but I won't sell the last one).

Above all the SID chip is critical to emulate: it's almost impossible to emulate it perfectly. They reached good results but emulating filters, for example, requires a lot of CPU and it doesn't work fine. This speaking about technical facts.

Emulation is fantastic because, personally, I re-discovered forgotten feelings when I played with Gyruss, for example... Or Cybernoid... That was the first Tel's tune I've listened to... And it's still beautiful.

#### *6581 vs 8580 chip: any (musical) preference?*

6581, without doubts. The new 8580 was not good compared to the old 6581! Sounds incredible but I think so.

#### *What is the worst sid that you compose and the better one?*

The worst one was the title music of Big Game Fishing... On the other hand, I think my best work was did for Basket Play Off.

#### *Who are your best sid authors?*

What the hell... :-) Rob Hubbard, who invented the profession, Jeroen Tel, whose technical skill was, and still is, incredible (he was already musician at age 0) and Martin Galway. These three persons has changed the story of the C64. Jeroen Tel is my music hero, but Rob Hubbard is the best and many musicians (and music-routines coders, too) have to say "thanx" to him.

#### *What are the best sids ever in your opinion?*

Hard question to answer... I think Sanxion's tape loader music... Then Cybernoid's title track and, last but not least, Wizball's soundtrack... I think Wizball is the best game ever made on the C64.

#### *Finally, many thanks for the time you give for this interview, and now you can say any things you want that the people will read from you!*

Thank you very much for interviewing me!

Well, first of all excuse my spaghetti-english, sooner or later I'll improve it :-))) My dream is to turn back child at age 13 when my parents brought to me my first C64. Then start again with all the things I did (maybe with some minor changes :-))

### Inside Modules by Stefano Tognon <ice00@libero.it>

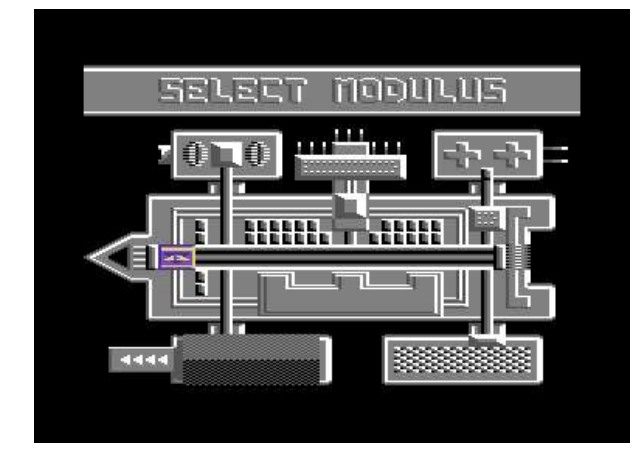

Modules is one of the game programmed by Italian people in the '80 and in particular Ivan Del Duca has wrote his own music engine for creating his music.

Ivan has declared in some Italian interview that he was not a true musician (he is a game coder, even today), but that he probably wrote the first Italian music engine around, instead of used the one's that were available.

I would like to see how the engine works, and I choose to analyze Modules because I like the

music of this game.

### **Structure**

The player use some common structures:

- Tracks
- Patterns
- Music commands

A track is composed by a sequence of patterns to executes. There are 3 tables of tracks: one for each voices.

An entry in the track has this structure:

- high address of pattern to execute
- low address of pattern to execute
- max index in pattern to execute (FF=max, can be terminate by instruction)
- number of times to repeat the given pattern

This means that we have an 16 bit address of the pattern to execute, the max number of instruction in the pattern to execute (a FF values means that will be a special instruction into the pattern that will end the pattern execution) and the number of times this pattern will be repeated.

Some examples:

track1: .byte >pat00, <pat00, \$3D, \$02<br>.byte >pat01, <pat01, \$51, \$00<br>.byte >pat03, <pat03, \$FF, \$00

Here *pat00* will be executed for \$3D instructions and it will be repeated 3 times, then *pat01* will be executed 1 time for \$51 instructions and finally *pat03* will be executed 1 time until the instruction flow reach the instruction that terminate the pattern.

### Instrument

This engine handles 16 instruments (even if it could be possible to use up to 256 if we extend the tables of attributes). In fact an instrument is built by 9 parameters putted into 9 tables of 16 entries.

Let we analyze one instrument definition:

- Attack-Decay of the voice
- Sustain-Release of the voice
- Low value of wave (for rectangular waveform)
- High value of wave (for rectangular waveform)
- Control of voice when it is on
- Control of voice when it is off (e.g. release)
- Hight byte of filter cut frequency
- Filter resonance
- Filter mode

As we can see, one instrument has very limited capability: ADSR, Wave duty cycle (fixed) and control values for the voice (two types). This means that all the effects that the player can reproduce are not associated with the instrument, with one exception: the filter.

In fact, the last 3 bytes of the instrument definition are for controlling the filter of the voice, by selecting the type of filter and resonance/cut frequency (however dynamically change onto filter are to be performed with instruction in the pattern)

# Pattern

The instructions used into the patterns are quite complicated, as they use low address pointer as an instruction (so, the code cannot be relocated easily).

But let we see how the instructions are made, by looking at the program (in pseudocode)

- Read a pattern value
- If it is 0, then the next value is a note duration
- If it is negative (e.g with value from \$80 to \$FF) it is a command
- Else it is a note; After a note, we read another value:
	- If it is above \$9F this is a note duration
		- Else it is another note and the duration is like the previous used one

As you can see this is not a so clear code, as note duration need even special command (0 byte) for be used correctly.

A declared note is an index for frequency values: a table of 12 frequencies is used (one octave) and the others are calculated each times by manipulating that little table. The note is so made in this manner:

octave-note

Where octave is the octave to use (from 0 to 7) and note goes from 1 to C.

Valid note duration values are from \$A0 to \$E0: this is an index that is used for read the real

duration from a table of duration. This table is of 16bit, so we can have very-very long sound.

Finally, we must see the commands available. Remember that a value of a command is the low pointer of the memory location that contains the code. The high value of the pointer is fixed.

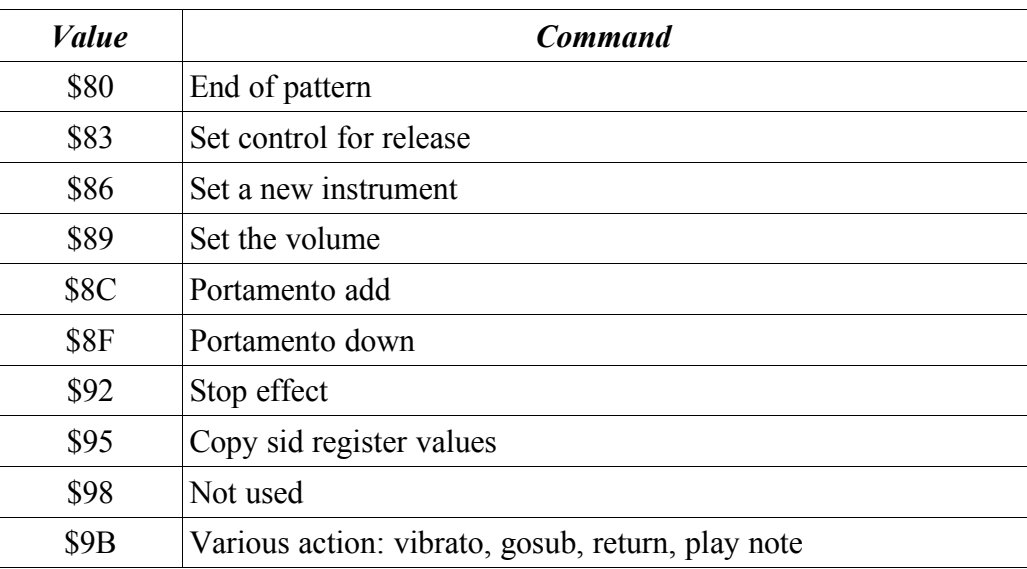

- The command \$80 will terminate the pattern. Remember that the pattern can be terminate by the length that is given into the track, or by this command.
- \$83 will make the release of the envelope (gate=0). The value used is the one declared into the instrument table.
- \$86 is the command for changing the instrument. It has two parameters:
	- 1. The instrument number to use
	- 2. A flag: <> 0 means to reload the filter parameters, otherwise currents will be used
- \$89 sets the volume, and so it has only one parameter: 1. The volume (from \$0 to \$F) to use
- \$8C and \$8F will perform the portamento up and down, so it has those parameters:
	- 1. Frequency step to add/sub
	- 2. Delay between an add/sub
- \$92 is a command that stop all effects that are being done to this voice.
- \$95 is a command that is to be used for copy the values of sid registers. It has two parameters:
	- 1. Offset of source sid register
	- 2. Offset of destination sid register

You can, for example, use this for copying the oscillator 3 value to one other register for putting a random value in it.

● \$9B is a command that performs many actions, according to the first parameter, so now we will see all the cases.

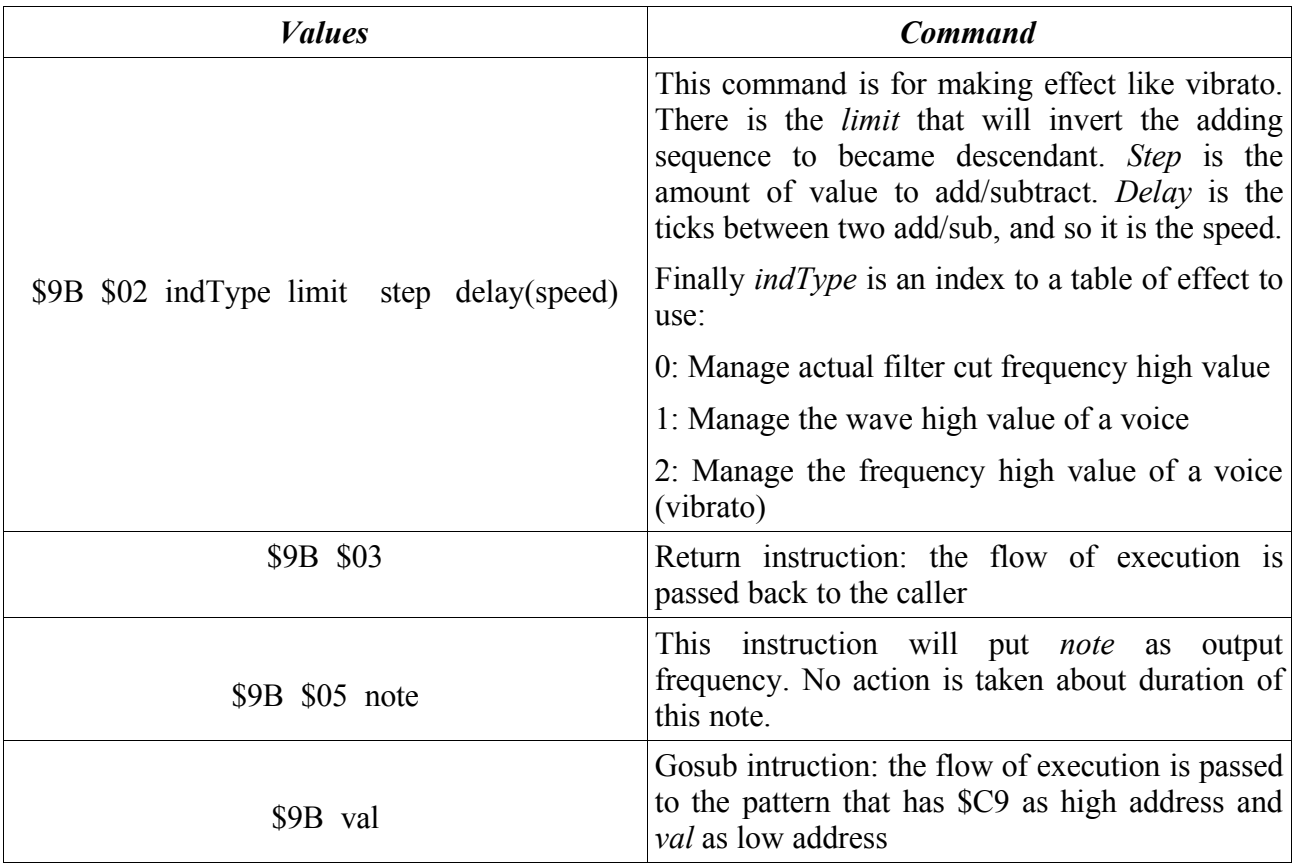

As I have commented a lot the first patterns into the code, you can see how those commands are used directly by looking into the code.

# **Code**

Here the reverse engineering source code of the player. Note that all he right remain to Ivan.

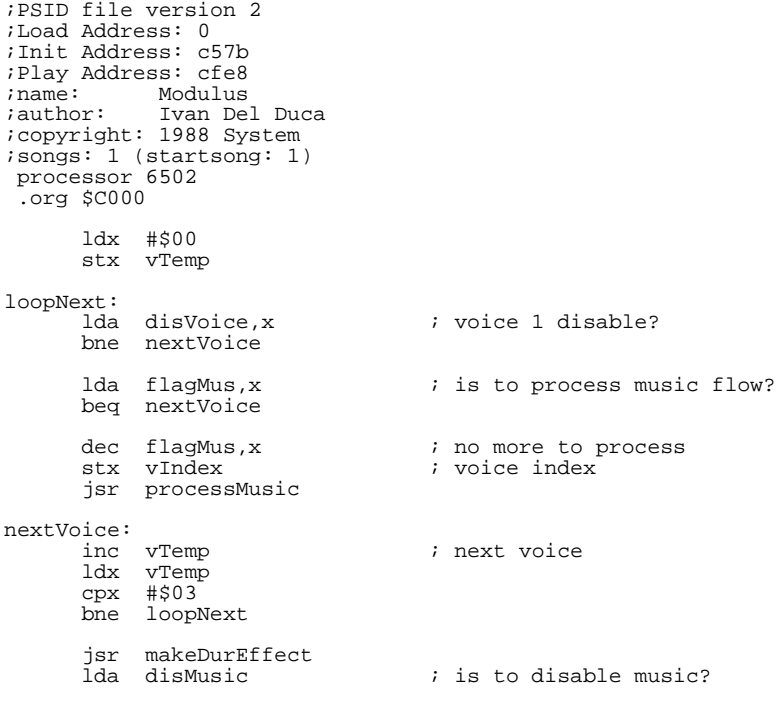

bne disPlayer rts vTemp:  *voice temp index* .byte \$03 disPlayer: jsr disablePlayer lda #\$00 sta actFiltCut rts processMusic: lda maxIndex,x ; max index of pattern to execute<br>cmp patIndex,x ; actual pattern index behaviour<br>
da maxIndex,x<br>
cmp patIndex,x<br>
beq readTrack makePatFlow: jsr setPatAddr<br>lda patIndex,x<br>inc patIndex,x lda patIndex,x ; actual pattern index inc patIndex,x ; actual pattern index  $\begin{bmatrix} \text{tay} \\ \text{lda} \\ \text{(} 514) \\ \text{,} y \end{bmatrix}$ ; read from pattern beq jmpSetDuration<br>bmi execInstr bmi execInstr ; is an instruction? tay ; it's a packet note jsr makeControlOff setFreq: ; set frequency of this note<br>; delay to reload<br>; actual delay lda relDelay,x ; delay to reload sta actDelay,x ; actual delay jsr makeControlOn setDuration: ; read note duration cmp #\$9F bcs readDuration jsr goBackPIndex ; go back with index lda packDuration,x ; use previous pack duration readDuration: sta packDuration,x sec sbc #\$A0 tay lda durationHiTab,y<br>sta durationHi,x<br>lda durationTab,y<br>sta duration,x rts jmpSetDuration: jmp setDuration execInstr: nsti.<br>sta instAddr<br>jmp (instAddr) ; execute the instruction ;================================ ; Read next attern value ; in case it reads a new pattern ; from track<br>;================================== ;================================ readNextValue: lda maxIndex,x ; max index of pattern to execute<br>cmp patIndex,x ; actual pattern index<br>beq readTrack jsr setPatAddr<br>lda patIndex,x<br>inc patIndex,x lda patIndex,x ; actual pattern index inc patIndex,x ; actual pattern index tay lda (\$14),y rts readTrack:<br>lda trackIndex,x i actual track index tay cpx #\$00 beq readTrack1 cpx #\$01 beq readTrack2 readTrack3: jsr testForRepeat lda track3,y sta hiPatAddr,x iny

lda track3,Y sta loPatAddr,x iny<br>lda lda track3, y<br>sta maxIndex, x sta maxIndex,x ; max index of pattern to execute lda #\$00 ; reset pattern index sta patIndex,x ; actual pattern index sta patIndex,x<br>jsr readNRepeat3<br>sty trackIndex+2 ; actual track index jmp makePatFlow readTrack2: jsr testForRepeat<br>lda track2, y track2,y sta hiPatAddr,x iny<br>lda track2,y sta loPatAddr,x iny<br>1da lda track2,y<br>sta maxIndex.x sta maxIndex,x ; max index of pattern to execute lda #\$00 ; reset pattern index sta patIndex,x ; actual pattern index sta patIndex, x<br>jsr readNRepeat2<br>sty trackIndex+1 ; actual track index jmp makePatFlow readTrack1: jsr testForRepeat lda track1,y sta hiPatAddr,x iny lda track1,y sta loPatAddr,x iny lda track1, y<br>sta maxIndex, x sta maxIndex,x ; max index of pattern to execute lda #\$00 ; reset pattern index sta patIndex,x ; actual pattern index sta patIndex, x<br>iny lda track1, y<br>sta nRepeat, x ; number ot times to repeat iny<br>sty trackIndex ; actual track index jmp makePatFlow ;================================ ; Set pattern index address ;=================================== setPatAddr: lda loPatAddr,x sta \$14 lda hiPatAddr,x sta \$15 rts ;================================= ; Make the voice control off ;================================= makeControlOff: lda vCntOff,x jsr indexToOffset ; Voice 1: Control registers<br>; voice index ldx vIndex  $\qquad \qquad ;$  voice index rts ;================================ ; Make the voice control on ;================================ makeControlOn: lda vCntOn,x jsr indexToOffset sta \$D404,x ; Voice 1: Control registers ldx vIndex  $\qquad \qquad ;$  voice index rts ;================================ ; go back pattern index ;================================ goBackPIndex:<br>dec patIndex,x ; actual pattern index rts ;================================ ; set instrument to use ;================================ setInstrument: jsr readNextValue<br>tav ; instrument number

setInstrumentY: jsr indexToOffset lda tbAD,y sta \$D405,x ; Generator 1: Attack/Decay lda tbSR,y<br>sta \$D406,x ; Generator 1: Sustain/Release lda tbWLo,y<br>sta \$D402,x ; Voice 1: Wave form pulsation amplitude (lo byte) lda tbWHi, y<br>sta \$D403, x ; Voice 1: Wave form pulsation amplitude (hi byte) ldx vIndex  $;$  voice index sta waveHi,x sta waveHiRel,x ; voice control (on) lda tbCntOn, y<br>sta vCntOn, x lda tbCntOff, y  $\qquad \qquad ;$  voice control (off) sta vCntOff,x tya<br>sta actInstr,x ; actual instrument number modCode: sty temp<br>jsr readNextValue jsr readNextValue ; filter flag state (<>0=reload filter paramethers)<br>bne reloadFilter reloadFilter lda bitWiseTab,x eor #\$FF and actFiltRes sta actFiltRes ; Filter resonance control/voice input control cpx #\$00 bne noResAFC lda #\$00 *;* reset for voice 0 sta actFiltCut noResAFC: jmp jmpProcessMusic reloadFilter: ldy temp reloadFilterY: lda filtCutFH, y<br>sta \$D416 ; Filter cut frequency: hi byte cpx #\$00 bne skipActFC sta actFiltCut skipActFC: sta actFiltCutFH<br>lda actFiltRes actFiltRes and #\$0F ora filterResCtr,y sta actFiltRes lda actFiltVol<br>and #\$0F  $#50F$ ora filterMode, y<br>sta actFiltVol sta actFiltVol<br>sta \$D418 ; Select volume and filter mode lda bitWiseTab,x ora actFiltRes sta actFiltRes<br>sta \$D417 ; Filter resonance control/voice input control jmp jmpProcessMusic ;================================ ; Disable the passed x voices ;================================ disableVoice: lda #\$01<br>|da #\$01<br>|sta disVoice,x ; disable this voice rts ;================================ ; Set the volume of voices ;================================ setVolume: isr readNextValue ; read the volume<br>sta temp temp actFiltVol da actF<br>and #\$F0 ora temp

```
sta actFiltVol
                                            ; Select volume and filter mode
        sta $D418<br>jmp jmpProcessMusic
;=================================
; Change control of voice for
; release phase
;=================================
makeRelease:
        jsr makeControlOff
jmp jmpProcessMusic
;=================================
; portamento up effect (can be used
; also for vibrato in conjuction
; with portamento down)
; par1: freq. step to add
; par2: delay to reload
;=================================
portUp:
        jsr readNextValue ; freq. step to add
sta freqStep,x
                                        ; delay to apply<br>; delay to reload<br>; actual delay
        sta relDelay,x ; delay to reload
sta actDelay,x ; actual delay
        inx
        txa
        dex<br>ldy #$01
                                           ; freq. add
        jsr onEffect<br>jmp jmpProces
             jmp jmpProcessMusic
;=================================
; portamento down effect (can be used
; also for vibrato in conjuction
; with portamento up)
; par1: freq. step to sub
; par2: delay to reload
;=================================
portDown:<br>jsr readNextValue
                                           ; freq. step to sub
        sta freqStep,x<br>
jsr readNextValue<br>
sta actDelay,x ; delay to reload<br>
ldy #$02 ; freq. sub<br>
jsr onEffect ; freq. sub<br>
jmp jmpProcessMusic
;================================
; Stop effect in the passed x voice
;================================
stopEffect:
        lda #$00
                                          ; flag effect for each voices
        lda flagEff
        bne goProcessMusic
lda flagEff+1
        bne goProcessMusic
lda flagEff+2
        bne goProcessMusic
        lda #$00<br>sta abilEffect
                                          ; stop all effects
goProcessMusic:
        jmp jmpProcessMusic
;================================
; copy a sid register to another
; par1: SID index source
; par2: SID index destination
;================================
sidCopy:<br>isr
             readNextValue
        sta fromIndex,x
jsr readNextValue
        sta toIndex,x
        ldy #$03
jsr onEffect
        jmp jmpProcessMusic
;================================
; 02 indType limit step delay(speed)
; 03
; 05 packet_note
\mathcal{L} :
;================================
varyAction:
```
jsr readNextValue cmp #\$02<br>beg setV beq setVibLikeEf<br>cmp #\$03 cmp #\$03 ; return (restore state)<br>beq jmpInstReturn beq jmpInstReturn cmp #\$05 ; set packet note cmp #\$05<br>beq setPacketNote<br>imp instGosub ; gosub (store state) jmpInstReturn: jmp instReturn setPacketNote: ; read packet note tay jmp setFreq setVibLikeEf: jsr readNextValue ; index type sta indType,x jsr readNextValue ; limit value sta limit,x lsr lsr<br>sta sta lowLimit,x<br>lda #\$00 lda #\$00<br>sta curr\ sta currValue,x<br>jsr readNextValue jsr readNextValue *;* read the step<br>sta step.x sta step,x<br>jsr readNextValue jsr readNextValue ; read delay (speed)<br>sta delayRelod,x sta delayRelod,x<br>sta delay,x sta delay, x<br>ldy #\$05 ; vibrato like effect jsr onEffect jmp jmpProcessMusic ;================================ ; Performe a gosub instruction ;================================ instGosub: sta temp ; low address of gosub routine<br>lda loPatAddr.x ; in the state of gosub routine lda loPatAddr,x sta storedLoPatAddr lda hiPatAddr,x<br>sta storedHiPatl sta storedHiPatAddr<br>lda temp lda temp<br>sta loPatAddr,x<br>lda patIndex,x sta loPatAddr,x ; set low address lda patIndex,x ; actual pattern index sta patIndex, x<br>sta storedPatIndex<br>lda maxIndex, x lda maxIndex, x ; max index of pattern to execute<br>sta storedMaxIndex sta storedMaxIndex<br>Ida actInstr lda actInstr ; act instrument voice 1 sta storedInstr sta storedInstr<br>1da #\$C9 lda #\$C9<br>sta hiPatAddr,x sta hiPatAddr,x  $\qquad$  ; set high address lda #\$00 lda #\$00<br>sta patI: sta patIndex,x ; ; ; ; ; ; ; actual pattern index<br>
lda #SFF sta patIndex,x<br>lda #\$FF<br>sta maxIndex,x sta maxIndex,x ; max index of pattern to execute<br>jsr setPatAddr setPatAddr jmp jmpProcessMusic ;================================ ; Performe a return instruction ;================================ instReturn: lda storedLoPatAddr sta loPatAddr,x lda storedHiPatAddr sta hiPatAddr,x lda storedPatIndex patIndex, x  $\qquad$  ; actual pattern index storedMaxIndex  $\begin{array}{ll}\n\text{1.3}\n\text{1.4}\n\text{1.5}\n\text{1.6}\n\text{1.7}\n\text{1.7}\n\text{1.7}\n\text{1.7}\n\text{1.7}\n\text{1.7}\n\text{1.7}\n\text{1.7}\n\text{1.7}\n\text{1.7}\n\text{1.7}\n\text{1.7}\n\text{1.7}\n\text{1.7}\n\text{1.7}\n\text{1.7}\n\text{1.7}\n\text{1.7}\n\text{1.7}\n\text{1.7}\n\text{1.7}\n\text{1.7}\n\text{1.$ ; max index of pattern to execute jsr setPatAddr ldy storedInstr<br>lda #\$60 #\$60 sta modCode ; put rts<br>
jsr setInstrumentY ; set only<br>
lda #\$8C ; put sty jsr setInstrumentY ; set only instrument paremeter lda #\$8C ; put sty absolute sta modCode<br>lda actFiltCut lda actFiltCut ; actual filter cut frequency<br>
he toReload bne toReload jmp jmpProcessMusic toReload: jmp reloadFilterY ;================================

; Test for repeat the current pattern ;================================ testForRepeat: lda cRepeat,x ; repeat counter cmp nRepeat,x ; number of times to repeat bne incTestRepeat rts incTestRepeat:<br>inc cRepeat,x<br>lda cRepeat,x inc cRepeat,x ; inc repeat counter lda cRepeat,x ; repeat counter cmp nRepeat,x ; number of times to repeat beq noRepeat dey  $\qquad \qquad i$  go back to previous row in track dey dey dey rts noRepeat: lda #\$00 sta cRepeat,x ; reset repeat counter rts ;================================ ; Read the number of time to ; repeat for track 3 ;================================ readNRepeat3: iny<br>1da lda track3, y<br>sta nRepeat, x ; number of times to repeat iny rts ;================================ ; Read the number of time to ; repeat for track 2 ;================================ readNRepeat2: iny lda track2,y sta nRepeat,x ; number of times to repeat iny rts ;================================ ; Set the frequency of note ; Y=packet note: octave/note ;================================ setFrequency: tya tax #\$0F ; take the note tay dey lda freqTableHi,y sta actFreqHigh lda freqTableLo,y sta actFreqLow txa<br>and #\$F0 ; take the octave of the note lsr lsr lsr lsr ; octave cpy #\$00 beq freqOk calcFreq: lsr actFreqHigh ror actFreqLow dey bne calcFreq freqOk: jsr indexToOffset lda actFreqLow<br>sta \$D400,x sta \$D400,x ; Voice 1: Frequency control (lo byte)<br>ldx vIndex ; voice index ldx vIndex ; voice index sta actFreqLo,x actFreqLo, x jsr indexToOffset actFreqHigh ; Voice 1: Frequency control (hi byte)<br>; voice index lda accrrequign<br>sta \$D401,x<br>ldx vIndex sta actFreqHi,x lda #\$00 sta currValue,x

```
lda waveHiRel, x ; wave high to reload
       sta waveHi,X
       rts
jmpProcessMusic:
       lda vIndex ; voice index
jmp processMusic
;================================
; Convert voice index to sid offset
;================================
indexToOffset:
       sta temp<br>ldx vInd
       ldx vIndex ; voice index
lda vOffset,x ; read voice offset of sid
       tax
       lda temp
       rts
onEffect:
       inx
       txa
       dex<br>sta flagEff,x
       sta flagEff,x \qquad ; store voice+1
       tya<br>sta freqEffect,x<br>sta abilEffect
       sta freqEffect,x ; store frequency effect
sta abilEffect ; abilitate all effects
       sta abilEffect<br>rts
;================================
; activate effects
;================================
activateEffects:
       lda flagEff
             testV<sub>2</sub>
       lda #$00
       sta vIndex ; voice index
jsr makeEffect
testV2:
       lda flagEff+1
beq testV3
lda #$01
sta vIndex ; voice index
jsr makeEffect
testV3:
lda flagEff+2
beq skipEff
lda #$02
sta vIndex ; voice index
jsr makeEffect
skipEff:
      rts
;================================
; Make freq. effect
;================================
makeEffect:
       ldx vIndex ; voice index
lda freqEffect,x
cmp #$01 ; freq. add
beq addFreq
cmp #$02 ; freq. sub
       beq subFreq<br>cmp #$03
       cmp #$03 ; sid copy
beq efSidCopy
                                      ; vibrato like effect (even for wave and filter)
       beq jsrDecDelay
       rts
efSidCopy:
       jsr sidCopyEffect
       rts
jsrDecDelay:
       jsr decDelay
       rts
addFreq:
       lda actDelay,x ; actual delay
bne decADelay
       clc
       lda actFreqLo,x
adc freqStep,x
       sta actFreqLo,x
jsr indexToOffset
                                      ; Voice 1: Frequency control (lo byte)
```
ldx vIndex  $\qquad \qquad ;$  voice index lda actFreqHi,x adc #\$00 sta actFreqHi,x jsr indexToOffset ; Voice 1: Frequency control (hi byte) ldx vIndex ; voice index<br>
lda relDelay, x ; delay to reing it is actDelay, x ; actual delay lda relDelay,x ; delay to reload sta actDelay,x ; actual delay rts decADelay:<br>dec actDelay,x ; dec actual delay rts subFreq: lda actDelay,x ; actual delay bne decSDelay sec lda actFreqLo,x sbc freqStep,x sta actFreqLo,x jsr indexToOffset ; Voice 1: Frequency control (lo byte) ldx vIndex ; voice index lda actFreqHi,x sbc #\$00 sta actFreqHi,x jsr indexToOffset<br>sta \$D401,x ; Voice 1: Frequency control (hi byte) ldx vIndex ; voice index , voice index<br>; delay to reload<br>; actual delay sta actDelay, x rts decSDelay:<br>dec actDelay,x ; dec actual delay rts ;================================ ; copy sid register values effect ;================================ sidCopyEffect: lda fromIndex,x tay<br>lda \$D400,y ; Voice 1: Frequency control (lo byte) tay lda toIndex,x tax tya<br>sta \$D400,x<br>ldx vIndex sta \$D400,x ; Voice 1: Frequency control (lo byte) ldx vIndex ; voice index rts decDelay: dec delay,x beq delayIs0 rts delayIs0: lda delayRelod,x<br>sta delay,x ; reload the delay jsr setAddrForEff lda lowLimit,x sta temp lda currValue,x cmp temp bcc effectAdd jsr incByLowlimit cmp temp bcc effectSub jsr incByLowlimit cmp temp bcc effectSub jmp effectAdd ;================================ ; set the address for effect ;================================ setAddrForEff:<br>lda indType,x ; index type of effect tax lda loIndType,x sta \$8C

```
lda hiIndType,x
        sta $8B
lda #$D4
        sta $67
lda sidIntType,x
sta $66
ldx vIndex ; voice index
        rts
effectAdd:
        ldy #$00<br>isr adapt
        jsr adapt2ForVoice<br>lda ($8B),y
                                           ; read actual value for the effect
        clc
       adc step, x<br>sta ($8B), y
                                         ; store the new value
        jsr adaptForVoice
sta ($66),y ; put sid effect
ldx vIndex ; voice index
        jmp testLimit
effectSub:
        ldy #$00
        jsr adapt2ForVoice
lda ($8B),y
        sec
        sbc step,x
sta ($8B),y
jsr adaptForVoice
sta ($66),y ; put sid effect
ldx vIndex ; voice index
        jmp testLimit
;================================
; Test limit for curr value and
; reset if necessary
;================================
testLimit:
        inc currValue,x<br>
lda currValue,x<br>
cmp limit,x<br>
bla #$00<br>
sta currValue,x
sta currValue,x<br>skipResetCV:
       rts
loIndType:
  .byte >actFiltCutFH, >waveHi, >freqHi
hiIndType:
  .byte <actFiltCutFH, <waveHi, <freqHi
                                         ; filter cut f high, wave high, freq. hi
.byte $16, $03, $01
;================================
; Adapt the register for the voice
;==================================
adaptForVoice:
        sta temp
lda $66
cmp #$16 ; this is a value not depending of voice
beq skipAsFix ; so skip
lda vOffset,x ; read offset for the voice
tay
skipAsFix:
       lda temp
       rts
;================================
; Adapt2 the register for the voice
;================================
adapt2ForVoice:
        lda $66
                                       ; this is a value not depending of voice<br>; so skip<br>; voice index
        beq skipAsFix2 ; so skip
ldy vIndex ; voice index
skipAsFix2:
       rts
;================================
; Increment temp by low limit
;================================
incByLowlimit:
       lda temp
        c1cadc lowLimit,x
       sta temp
```

```
lda currValue, x
       rts
;================================
; Make note duration and effects
;==================================
makeDurEffect:
       1dx #$00
testDVoice:
       lda disVoice.x
                                         ; is voice disable?
       bne nextVoice_
        dec duration, x
                                          ; dec low of note duration
       bne nextVoice_<br>dec durationHi,x
                                          ; dec high of note duration
        lda durationHi,x<br>cmp #$FF
       bne nextVoice_
       lda #$01<br>sta flagMus,x
                                           ; music flow is to process
nextVoice_:
       \frac{\text{inx}}{\text{cpx}} #$03
        bne testDVoice
       lda abilEffect<br>beq skipAbil<br>jsr activateEffects
                                          ; abilitate effects
skipAbi1:lda disVoice
       beq skipDisable<br>lda disVoice+1
        beq skipDisable
        lda disvoice+2
       beq skipDisable
       lda #$01<br>sta disMusic
                                          ; disable music
skipDisable:
       rts
;=================================
; Init music
;==================================
initMusic:
       usic:<br>lda #$00<br>ldx #$00
repClear:
       sta disVoice, x
       inx<br>cpx #$5F<br>bne repClear
       lda #$01<br>sta flagMus<br>sta flagMus+1
       sta flagMus+2<br>sta flagMus+2<br>sta bitWiseTab
        lda #$C6
       sta instaddr+1<br>lda #$07
       sta vOffset+1<br>sta vOffset+1<br>lda #$0E
       sta vOffs<br>lda #$02
              vOffset+2
        sta bitWiseTab+1
       lda #$04<br>sta bitWiseTab+2
       rts
;================================
; disable the player
;=================================
disablePlayer:
       leriayer.<br>lda #$60<br>sta $C000
                         ; put rts
       rts
iC5B5
  .byte $CO, $60, $00, $00
  Dyte $FF, $FF, $FF, $FF.<br>Dyte $FF, $FF, $FF, $FF.<br>Dyte $00, $00, $02, $FF.<br>Dyte $FF, $FF, $FF. $FF.
```
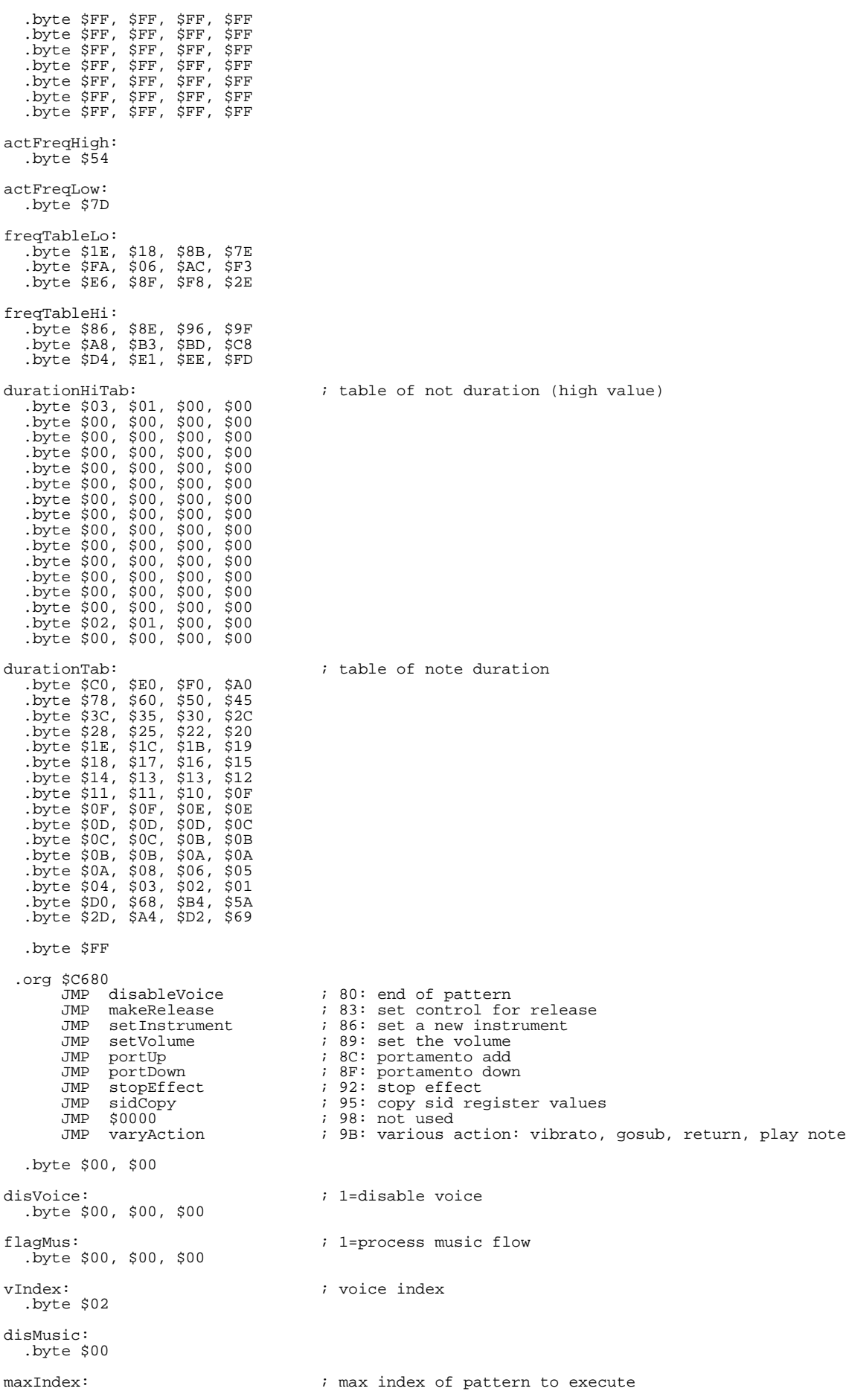

.byte \$3D, \$F5, \$0E patIndex: ; actual pattern index .byte \$3A, \$13, \$0E durationHi:  $\qquad \qquad ; \qquad$  high part of duration of note .byte \$00, \$00, \$00 duration:  $i$  duration of note .byte \$08, \$80, \$80 vCntOn:  $\qquad \qquad ; \text{ voice control on}$ .byte \$11, \$85, \$41 vOffset: ; voice offset .byte \$00, \$07, \$0E instAddr:  $\qquad \qquad ; \qquad \qquad$  instruction address to execute .byte \$9B, \$C6 .byte \$00 nRepeat:  $i$  number of imes to repeat .byte \$02, \$00, \$02 temp: .byte \$48 trackIndex:  $\qquad \qquad ; \qquad$  actual track index .byte \$04, \$04, \$04 loPatAddr:  $i$  low pattern index .byte \$00, \$00, \$00 hiPatAddr:  $\qquad \qquad ;$  high pattern index .byte \$CA, \$CB, \$CC actFiltVol:  $i$  actual filter and volume of sid .byte \$3F bitWiseTab:  $\qquad \qquad ;$  a table for bitwise operation .byte \$01, \$02, \$04 actFiltRes: ; actual filter res .byte \$F2 freqStep: .byte \$00, \$00, \$00 relDelay: ; delay to reload .byte \$00, \$00, \$00 actDelay:  $i$  actual delay .byte \$00, \$00, \$00 flagEff: ; flag effect for each voices .byte \$01, \$02, \$03 freqEffect: .byte \$05, \$05, \$05 abilEffect:  $\qquad \qquad ; \qquad$  flag for abilitate effects .byte \$05 freqHi: ; actual frequency high value byte \$54, \$3F, \$05 actFreqLo:  $i$  actual value of frequency low .byte \$7D, \$4B, \$47 ;C6E5 .byte \$00, \$00, \$00 cRepeat:  $i$  repeat counter .byte \$00, \$00, \$00 actInstr:  $i$  actual insrument number .byte \$00, \$02, \$01 fromIndex:  $\qquad \qquad ;$  sid index for from .byte \$00, \$00, \$00 toIndex: ; sid index for to .byte \$00, \$00, \$00 actFiltCutFH: .byte \$48, \$00, \$00 storedLoPatAddr:

35

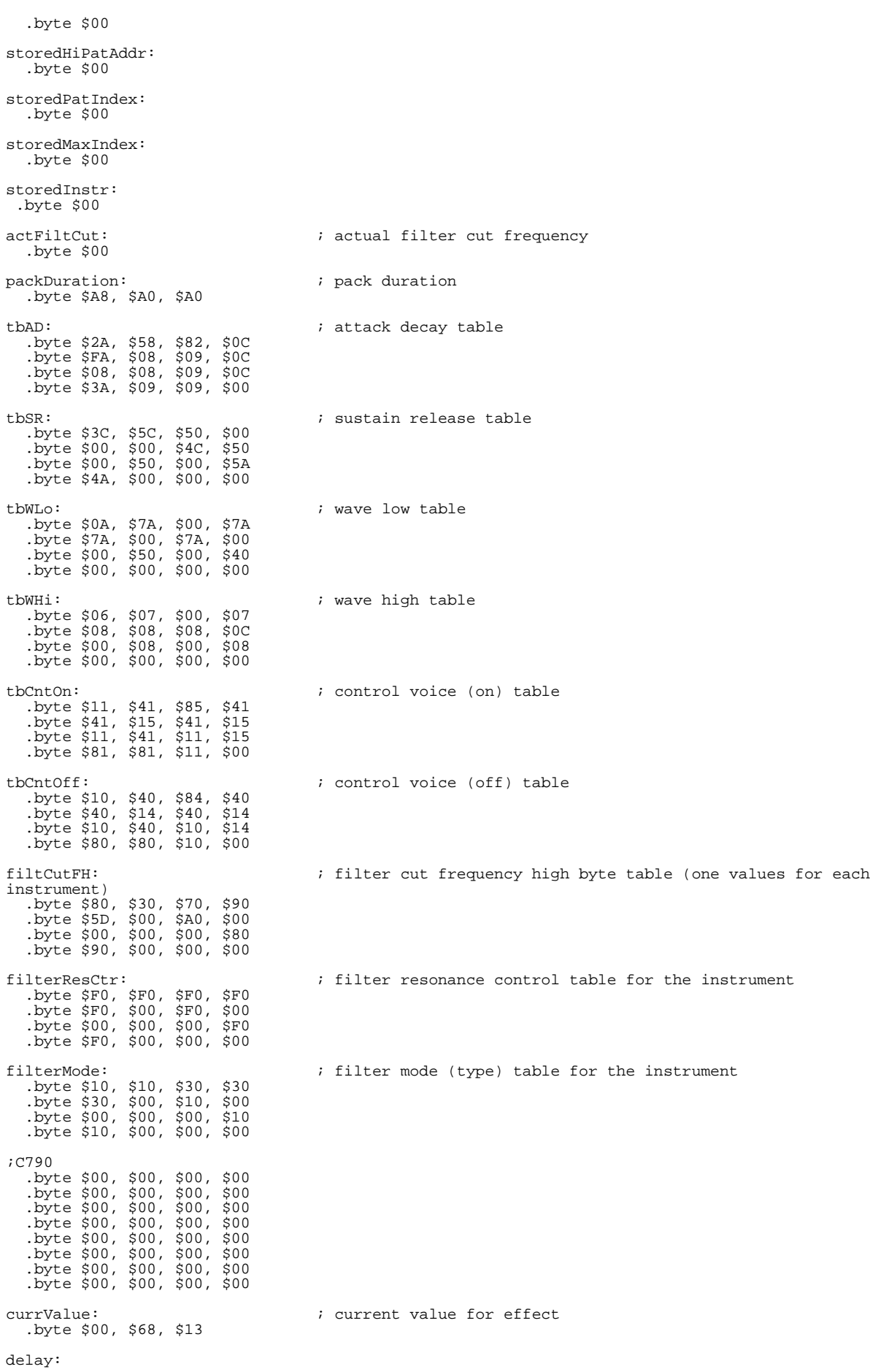

.byte \$02, \$08, \$08 vCntOff:  $\ddot{i}$  voice control off .byte \$10, \$84, \$40 waveHi: .byte \$06, \$00, \$04 indType:  $i$  index type of effect .byte \$02, \$00, \$01 step: .byte \$01, \$01, \$01 limit: ; limit value .byte \$04, \$80, \$20 delayRelod: .byte \$06, \$08, \$0A lowLimit: ; low limit value .byte \$01, \$20, \$08 waveHiRel:  $i$  wave high to reload .byte \$06, \$00, \$07 .byte \$00, \$00 .byte \$00, \$00, \$00, \$00 .byte \$00, \$00, \$00, \$00  $.$ byte  $$00, $00,$ .byte \$00, \$00, \$00, \$00 .byte \$00, \$00, \$00, \$00<br>.byte \$00, \$00, \$00, \$00  $.$ byte  $$00, $00,$ .byte \$00, \$00, \$00, \$00 .byte \$00, \$00, \$00, \$00 .byte \$00, \$00, \$00, \$00 .byte \$00, \$00, \$00, \$00 .byte \$00, \$00, \$00, \$00 .byte \$00, \$00, \$00, \$00 ; track format: ; high address of pattern to execute ; low address of pattern to execute ; max index in pattern to execute (FF=max, can be terminate by instruction) ; number of times to repeat the given pattern track1: byte >pat00, <pat00, \$3D, \$02.<br>byte >pat00, <pat00, \$51, \$00.<br>byte >pat01, <pat01, \$0A, \$04. .byte >pat02, <pat02, \$16, \$08 .byte >pat03, <pat03, \$10, \$16<br>.byte >pat03, <pat03, \$FF, \$00 byte >pat0b, <pat0b, \$FF, \$00.<br>byte >pat0c, <pat0c, \$FF, \$00.<br>byte >pat0d, <pat0d, \$FF, \$00. .byte >pat0e, <pat0e, \$FF, \$00<br>.byte >pat0f, <pat0f, \$FF, \$00 .byte >pat10, <pat10, \$FF, \$00<br>.byte >pat11, <pat11, \$FF, \$00<br>.byte >pat12, <pat12, \$FF, \$00 .byte >pat13, <pat13, \$FF, \$00<br>.byte >pat14, <pat14, \$FF, \$00 .byte >pat15, <pat15, \$FF, \$00<br>.byte >pat16, <pat16, \$FF, \$00<br>.byte >pat17, <pat17, \$FF, \$00 .byte >pat18, <pat18, \$FF, \$00<br>.byte >pat26, <pat26, \$FF, \$00 byte >pat37, <pat37, \$FF, \$00.<br>byte >pat27, <pat27, \$FF, \$00.<br>byte \$00, \$00, \$00, \$00. track2: .byte >pat05, <pat05, \$F5, \$00<br>
.byte >pat0a, <pat0a, \$5B, \$00<br>
.byte >pat19, <pat19, \$FF, \$00<br>
.byte >pat19, <pat19, \$FF, \$00<br>
.byte >pat1a, <pat1a, \$FF, \$00 byte >pat1b, <pat1b, \$FF, \$00.<br>byte >pat1c, <pat1c, \$FF, \$00.<br>byte >pat1d, <pat1d, \$FF, \$00. .byte >pat1e, <pat1e, \$FF, \$00<br>.byte >pat1f, <pat1f, \$FF, \$00 .byte >pat20, <pat20, \$FF, \$00<br>.byte >pat21, <pat21, \$FF, \$00<br>.byte >pat22, <pat22, \$FF, \$00 .byte >pat23, <pat23, \$FF, \$00<br>.byte >pat24, <pat24, \$FF, \$00.<br>byte >pat25, <pat25, \$FF, \$00.

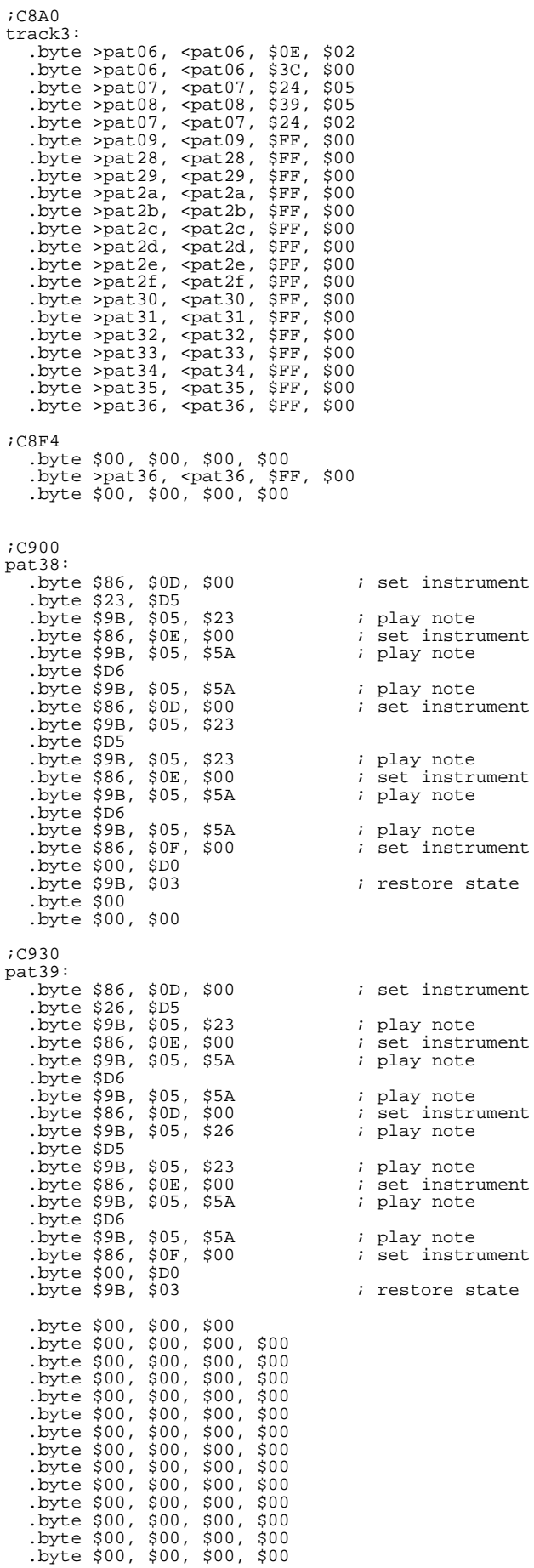

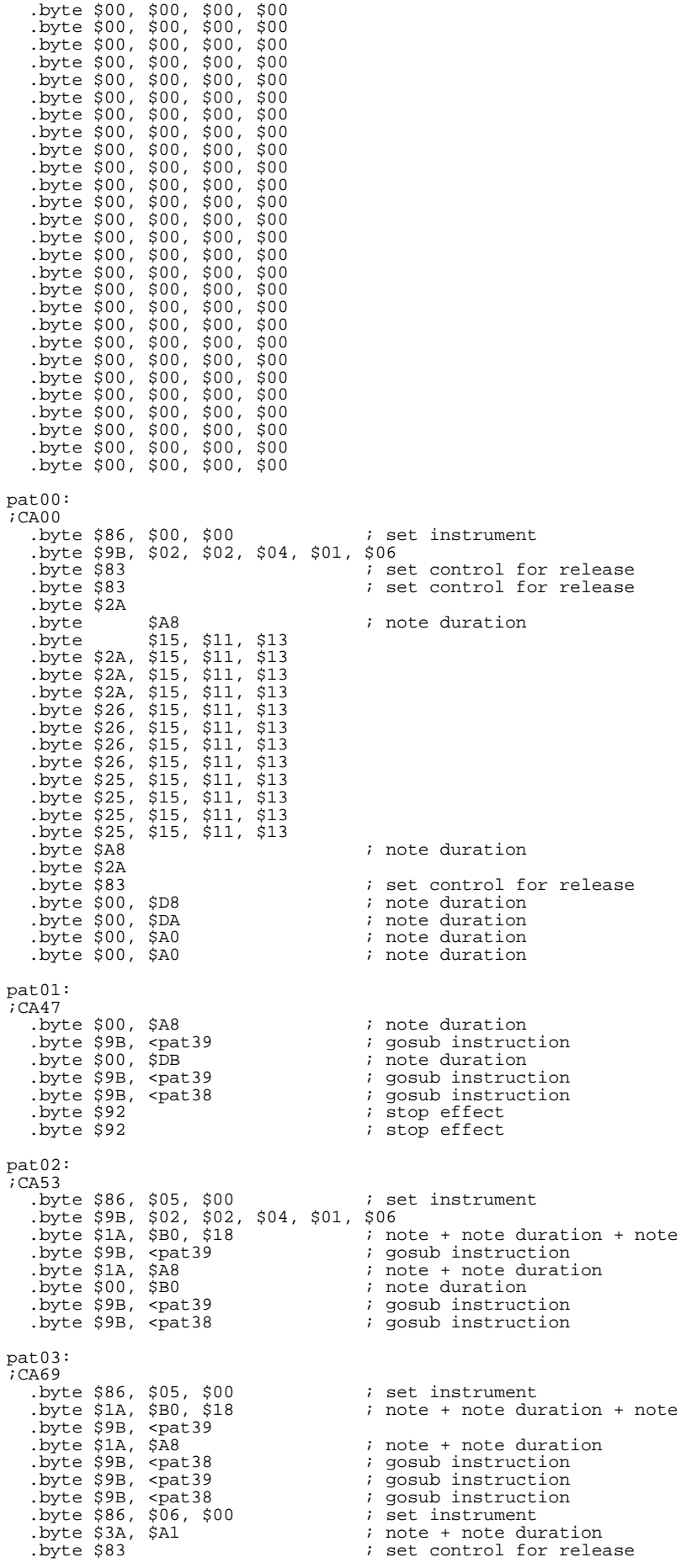

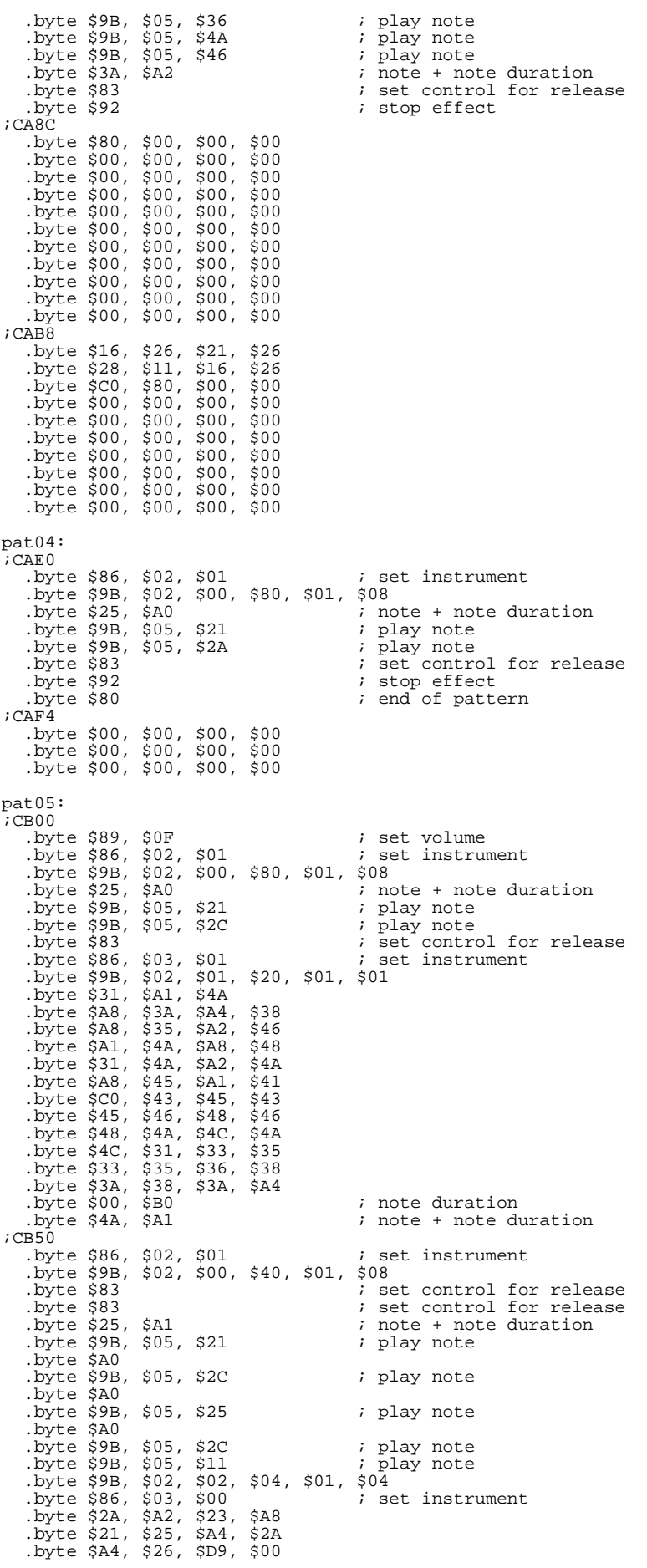

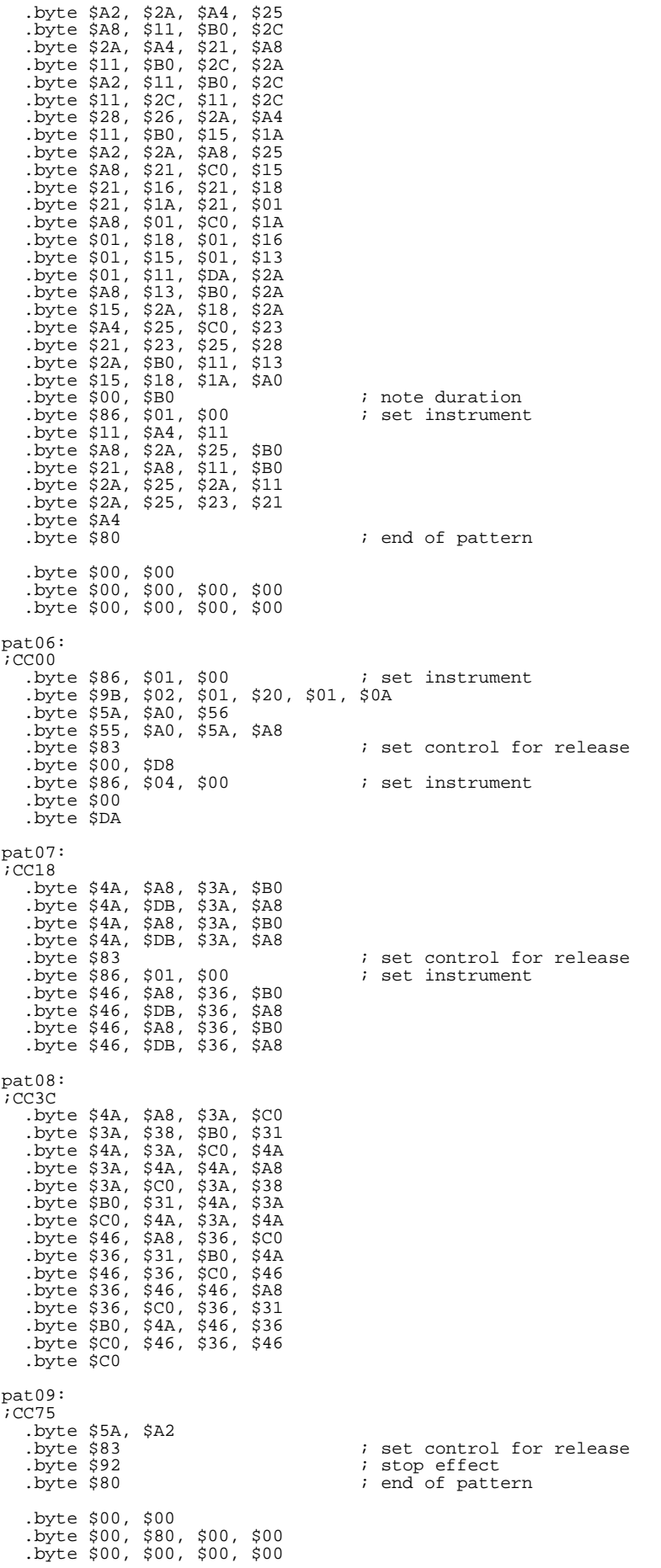

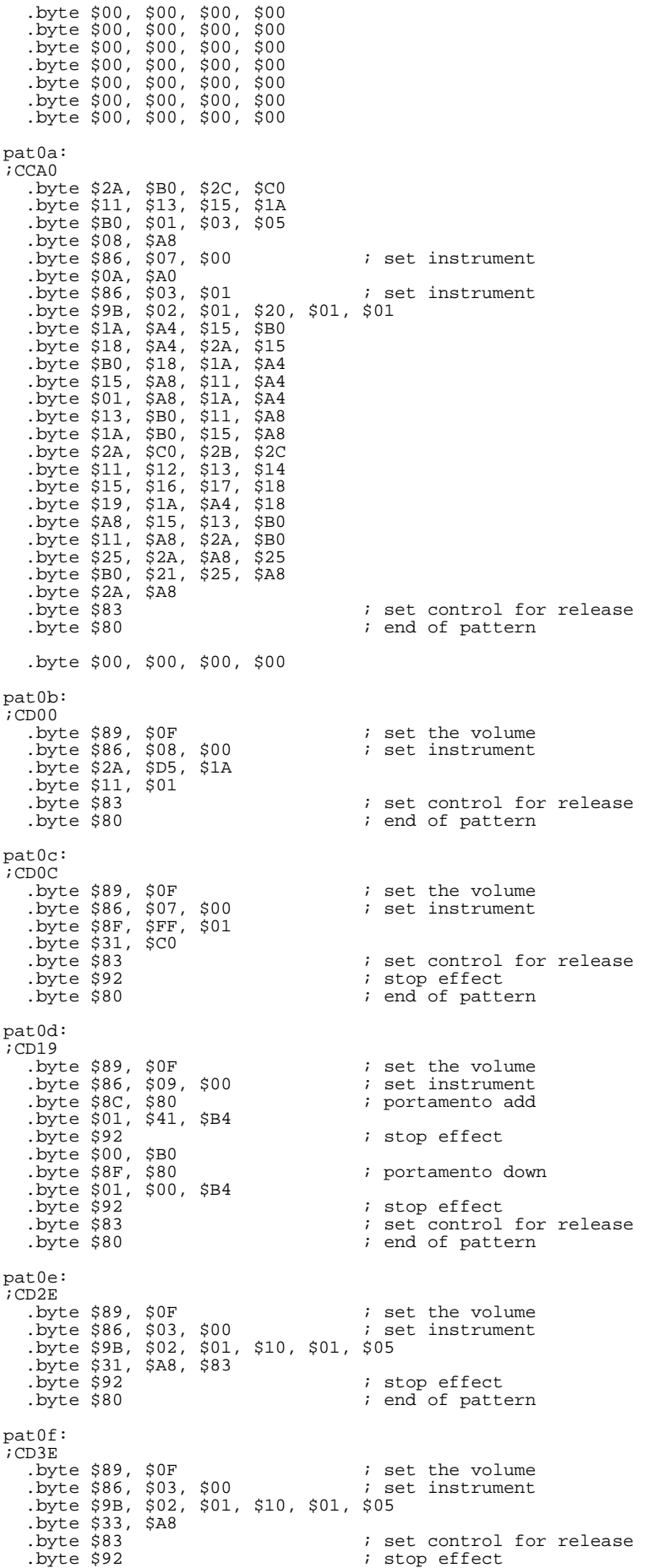

; end of pattern .byte \$80 pat10:  $\overline{C}$  CD4E  $\begin{array}{lllllll} \text{Lycc} & \text{Syy} & \text{S0F} \\ \text{Lyte $86, $903$, $900$} & \text{I.} \\ \text{Lwte $80, $103$,} & \text{I.} \end{array}$ .byte \$89, \$0F .byte \$9B, \$02, \$01, \$10, \$01, \$05  $.$ byte \$35, \$A8  $.$  byte  $$83$ ; set control for release % stop effect<br>% end of pattern  $.$  byte  $$92$ .byte \$80  $pat11:$  $\overline{i}$  CD5E  $.$  byte \$9B, \$02, \$01, \$10, \$01, \$05 .byte \$36, \$A8  $.$  byte \$83 ; set control for release ; stop effect<br>; end of pattern .byte \$92  $.$  byte \$80  $pat12:$  $\overline{i}$  CD6E nun<br>byte \$89, \$0F<br>byte \$86, \$0A, \$00 ; set instrument. .byte \$9B, \$02, \$02, \$10, \$01, \$03  $byte$  \$21, \$B0 .byte \$83 ; set control for release ; stop effect<br>; end of pattern  $.bvte$  \$92  $.$  byte  $$80$  $pat13:$ ; CD7E ; set the volume<br>; set instrument .byte \$89, \$0F byte \$86, \$0A, \$00 .byte \$2A byte \$D3, \$1A, \$2A, \$26. byte \$2A, \$1A ; set control for release<br>; end of pattern  $.$ byte  $$83$ .byte \$80  $pat14:$  $:CD8C$ .byte \$89, \$0F ; set the volume byte \$86, \$08, \$00 ; set instrument .byte \$11, \$D0, \$1A<br>.byte \$83 ; set control for release  $.$  byte \$80 ; end of pattern pat15:  $.7D96$ .byte \$89, \$0F ; set the volume .byte \$9B, \$02, \$02, \$10, \$05, \$02 .2700 \$86, \$05, \$00<br>byte \$86, \$05, \$00.<br>byte \$21, \$C0, \$25. ; set instrument byte \$2A  $.$  byte  $$83$ ; set control for release .byte \$92 ; stop effect  $.$  byte  $$80$ ; end of pattern  $pat16:$  $:$  CDA8 .byte \$89, \$0A<br>.byte \$86, \$0B, \$00<br>.byte \$21, \$A2 ; set the volume<br>; set instrument  $.$ byte \$9B, \$05, \$21 byte \$A8  $.$  byte  $$83$ ; set control for release .byte \$92 ; stop effect ; end of pattern .byte \$80 pat17:  $\overline{G}$ i set the volume .byte \$89, \$0F ...<br>byte \$86, \$0C, \$00<br>byte \$9B, \$02, \$02, \$08, \$0A, \$01.  $i$  set instrument .byte \$21, \$DB byte \$83<br>byte \$00, \$A4. ; set control for release  $.$  byte \$86, \$0F, \$00 ; set instrument  $.$  byte  $$80$ ; end of pattern  $pat18:$  $:  $\overline{C}$ DCA$ i set the volume ; set instrument

.byte \$33, \$3A, \$35, \$33 .byte \$3A, \$35, \$33, \$3A<br>.byte \$B0, \$3A  $.$  byte  $$83$ ; set control for release  $.$  byte  $$00$ .byte \$A8  $.$  byte  $$80$ ; end of pattern .byte \$00, \$00 byte \$00, \$00, \$00, \$00.<br>byte \$00, \$00, \$00, \$00.<br>byte \$00, \$00, \$00, \$00. byte \$00, \$00, \$00, \$00.<br>byte \$00, \$00, \$00, \$00.<br>byte \$00, \$00, \$00, \$00. byte \$00, \$00, \$00, \$00.<br>byte \$00, \$00, \$00, \$00.<br>byte \$00, \$00, \$00, \$00.  $pat19:$ <br> $iCE00$ .byte \$86, \$08, \$00 ; set instrument byte \$21.<br>byte \$D5, \$11, \$25, \$15.  $.$  byte  $$83$ ; set control for release  $.$  byte  $$80$ ; end of pattern patla:  $:CE0A$ .byte \$86, \$03<br>.byte \$00, \$41, \$C0 ; set the volume % set control for release<br>% end of pattern byte \$83.<br>byte \$80. pat1b:  $\overline{i}$ CE11 byte \$86, \$02, \$00.<br>byte \$8C, \$80, \$01.<br>byte \$41 ; set instrument  $.$ byte  $$B4$ .byte  $$92$ ; stop effect  $.$  byte  $$00, $B0$ .byte \$8F, \$80, \$01  $.$  byte  $$00$ .byte \$B4  $.$  byte  $$92$ ; stop effect ; set control for release<br>; end of pattern .byte \$83  $.$  byte  $$80$ patlc:  $CE24$ ; set instrument % set control for release<br>% end of pattern  $.bvte$  \$83  $.$  byte  $$80$ pat1d:  $CER31$ دي.<br>byte \$86, \$03, \$00.<br>byte \$9B, \$02, \$01, \$10, \$01, \$05. ; set instrument  $.$ byte  $$33, $88$ % set control for release<br>% end of pattern  $.$  byte  $$83$ .byte \$80 patle:  $\overline{i}$  CE3E byte \$86, \$03, \$00 ; se.<br>byte \$9B, \$02, \$01, \$10, \$01, \$05. ; set instrument  $.$  byte  $$35$ byte \$A8 % set control for release<br>% end of pattern  $.$  byte  $$83$  $.$  byte  $$80$  $pat1f$ : .<br>מ4 בית رسدی .byte \$86, \$03, \$00<br>byte \$9B, \$02, \$01, \$10, \$01, \$05.<br>.byte \$9B, \$02, \$01, \$10, \$01, \$05 ; set instrument byte \$36, \$A8.<br>byte \$83. ; set control for release  $.$  byte  $$80$ ; end of pattern pat20:  $\overline{7}$ CE58 .byte \$86, \$05, \$00 ; set instrument .byte \$11  $.$  byte  $$c0, $15$  $.$ byte \$83 ; set control for release .byte \$80 ; end of pattern pat21:  $:CE60$ 

.byte \$86, \$0A, \$00 ; set instrument byte \$9B, \$02, \$02, \$10, \$05, \$02.<br>byte \$9B, \$02, \$02, \$10, \$05, \$02.<br>byte \$21, \$B0. ; set control for release  $.b$ yte \$83 .byte \$80 ; end of pattern  $pat22:$  $CED$ byte \$86, \$08, \$00.<br>byte \$21, \$D0, \$2A.<br>byte \$83 ; set instrument i set control for release ; end of pattern .byte \$80 pat23:  $i$  CE75 ...,<br>.byte \$86, \$05, \$00<br>.byte \$83<br>.byte \$83 ; set instrument ; set control for release  $.$  byte  $$80$ ; end of pattern  $pat24:$  $CETE$ ....<br>byte \$86, \$0B, \$00<br>byte \$9B, \$02, \$02, \$08, \$03, \$04.<br>byte \$11 ; set instrument .byte \$A2 .byte \$9B, \$05, \$11 ; play note .byte \$A8 byte \$83<br>byte \$00, \$B0<br>byte \$92 ; set control for release ; stop effect  $.$  byte  $$80$  $i$  end of pattern pat25: .....<br>byte \$86, \$0C, \$00.<br>byte \$9B, \$02, \$02, \$10, \$0A, \$02. ; set instrument byte \$21.<br>byte \$21. ; set control for release  $.$  byte  $$83$ .byte 000, \$A4<br>.byte \$00, \$A4<br>.byte \$86, \$0F, \$00 ; set instrument  $.$  byte  $$80$ ; end of pattern pat26:<br>CEA4 ....<br>.byte \$86, \$03, \$00 ; set instrument byte \$9B, \$02, \$01, \$20, \$01, \$05<br>byte \$2A, \$00, \$25 .byte \$23, \$2A, \$25, \$23 .byte \$2A, \$25, \$23, \$2A .byte \$B0, \$2A byte \$83.<br>byte \$00. ; set control for release .byte \$A8  $.$  byte  $$80$ ; end of pattern  $pat27:$ .<br>CEBE ے۔۔۔<br>.byte \$86, \$00, \$00<br>.byte \$9B, \$02, \$02, \$04, \$01, \$04<br>.byte \$2A ; set instrument byte \$28, \$21, \$B0, \$25.<br>byte \$A8, \$21, \$B0, \$25. .byte \$B0, \$3A, \$A8  $byte$  \$83.<br>byte \$00, \$A2. ; set control for release  $.$  byte  $$80$ ; end of pattern  $.$  byte  $$00$ byte \$00, \$00, \$00, \$00.<br>byte \$00, \$00, \$00, \$00. byte \$00, \$00, \$00, \$00.<br>byte \$00, \$00, \$00, \$00.<br>byte \$00, \$11, \$21, \$11. ; set control for release  $.b$ yte \$83 .byte \$80<br>.byte \$80<br>.byte \$00, \$00 ; end of pattern Archive \$00, \$00, \$00, \$00.<br>Archive \$00, \$00, \$00, \$00.<br>Archive \$00, \$00, \$00, \$00. byte \$00, \$00, \$00, \$00.<br>byte \$00, \$00, \$00, \$00.<br>byte \$00, \$00, \$00, \$00.  $pat28:$  $: CFOO$ .byte \$86, \$08, \$00 ; set instrument  $.$  byte  $$21$ .byte \$D5, \$11, \$25, \$15 byte \$83.<br>byte \$80. ; set control for release<br>; end of pattern pat29:  $:CP0A$ .byte \$86, \$08, \$00 ; set instrument byte \$25, \$00<br>byte \$25, \$00.<br>byte \$80. ; end of pattern pat2a:  $;$  CF10 byte \$86, \$07, \$00<br>byte \$9B, \$02, \$02, \$04, \$0A, \$04.<br>byte \$31, \$AA, \$00. ; set instrument .byte \$B0  $.$  byte  $$83$ ; set control for release byte \$80.<br>byte \$80.<br>byte \$00. ; end of pattern pat2b:  $CF20$ .byte \$86, \$03, \$00 ; set instrument byte \$9B, \$02, \$01, \$10, \$01, \$05<br>byte \$9B, \$02, \$01, \$10, \$01, \$05.  $.$ byte  $$83$ ; set control for release  $.$  byte  $$80$ ; end of pattern pat2c:  $CF2D$ ----<br>.byte \$86, \$03, \$00<br>.byte \$9B, \$02, \$01, \$10, \$01, \$05 ; set instrument .byte \$33, \$A8<br>.byte \$83 ; set control for release  $.$  byte  $$80$ i end of pattern pat2d:  $iCF3A$ . . . .<br>.byte \$86, \$03, \$00<br>.byte \$9B, \$02, \$01, \$10, \$01, \$05 ; set instrument  $.$  byte \$35 .byte \$A8 % set control for release<br>% end of pattern .byte \$83  $.$ byte  $$80$ pat2e:  $\overline{7}$ CF47 -- -:<br>.byte \$86, \$03, \$00<br>.byte \$9B, \$02, \$01, \$10, \$01, \$05<br>.byte \$36, \$A8 ; set instrument % set control for release<br>% end of pattern  $.$  byte  $$83$  $.$  byte  $$80$  $pat2f$ :  $:$  CF54 روري<br>byte \$86, \$0A, \$00.<br>byte \$9B, \$02, \$02, \$04, \$0A, \$02. ; set instrument  $byte$  \$21, \$B0 byte \$83.<br>byte \$92. % set control for release<br>% stop effect i end of pattern .byte \$80  $pat30:$  $7CF62$ ....<br>.byte \$86, \$05, \$00<br>.byte \$35, \$D0, \$31<br>.byte \$4A ; set instrument  $.$  byte \$83 ; set control for release .byte \$80 ; end of pattern  $pat31:$ :CF6B byte \$86, \$05, \$00<br>byte \$11, \$D3 ; set instrument byte \$11, \$55<br>byte \$01, \$1A, \$0A<br>byte \$83 ; set control for release  $.b$ yte \$80 ; end of pattern pat32: .....<br>.byte \$86, \$05, \$00<br>.byte \$9B, \$02, \$02, \$10, \$05, \$02<br>.byte \$21, \$B0, \$2A, \$C0 ; set instrument % set control for release<br>% end of pattern  $byte$  \$83.<br>byte \$80.  $pat33:$  $:$  CF84 .ro<del>.</del><br>.byte \$86, \$03, \$00<br>.byte \$8C *i* set instrument portamento add ..., ..., ...<br>.byte \$10, \$00, \$21, \$A2<br>.byte \$92<br>.byte \$00, \$A8 ; stop effect  $.$  byte  $$83$ *i* set control for release

.byte \$80 i end of pattern pat34:  $\overline{5}$ CF91 .byte \$86, \$0B, \$00<br>byte \$95, \$1B, \$0F. % set instrument<br>% put osc3 to freq. hi .byte \$83.<br>byte \$83. .byte \$83 ; set control for release ; set control for release .byte \$51, \$DB : set control for release .byte \$00, \$A4 .byte \$86, \$0F, \$00 ; set instrument byte \$86, \$0F, \$00 ; set instrument<br>byte \$80 ; end of pattern<br>i end of pattern pat35: ;CFA3  $.$  byte \$86, \$03, \$00  $.$  ; set instrument .byte \$9B, \$02, \$00, \$40, \$05, \$02 .byte \$83 ; set control for release .byte \$5A, \$B0, \$51, \$C0 .byte \$58, \$B0, \$51, \$C0 .byte \$5A, \$B0, \$55, \$C0 .byte \$5A, \$B0, \$5A %.byte \$83 ; set control for release<br>byte \$80 ; end of pattern ; end of pattern pat36: ;CFBE .byte \$86, \$00, \$00<br>.byte \$95, \$1C, \$16 % set instrument<br>% put asdr3 to filter freq hi .byte \$4A, \$A8, \$41, \$A8 .byte \$5A, \$A4, \$4A, \$B0 byte \$3A.<br>byte \$83. ; set control for release .byte \$00, \$A2<br>.byte \$80 ; end of pattern .byte \$00, \$00, \$00 .byte \$00, \$00, \$00, \$00 pat37: .<br>CFD8<br>Dyte \$89, \$0F. ; set volume<br>; set instrument .byte \$86, \$00, \$00 ; set instrument .byte \$2A, \$A8, \$21 .byte \$B0, \$25, \$A2<br>.byte \$83<br>.byte \$80 .byte \$83 ; set control for release .byte \$80 ; end of pattern .byte \$00, \$00, \$00 playMusic: jsr \$C000 jsr \$C000 rts .byte \$00, \$00, \$00, \$00 .byte \$00, \$00, \$00, \$00 .byte \$00, \$00, \$00, \$00 .byte \$00, \$00, \$00, \$00

#### Conclusion

.byte \$00

The engine is not so powerful compared to some player of the same year, but probably only the features needed by Ivan were implemented into the player.

However we know that wonderful sid music can be produced even with simple player (look at "Lazy Jones" in SIDin #2) and so I think that with this player, Modulus is resulted very-very good.

#### xxlarge by Stefano Tognon <ice00@libero.it>

xxlarge is a tune created by Ninja/theDream is less than 256 byte. Before reading this article, goes to download and listen to it! (http://noname.c64.org/csdb/release/?id=14337)

The tune is a cover of Jeff's "X large" and you will note that it is played a little slower that the original.

Now I think you are wondering how music and code can be fitted in so little space, as Jeff original is large about 800 bytes!

Here I go to analyze the code to show how this can be made and finally I hope that one of you would like to take the challenge to produce a 256/512b tune (but this will be explained later).

#### Code

Here the complete code that were released together with the music.

include standard.c64 mus\_pnt =  $$17$  ;  $$16$ <br>mus\_filtercnt =  $$39$  ;  $$05$  $= $39$  ; \$05 (basic line lo)<br>= \$3b  $mus_v1pos$ <br> $mus_v2pos$  $=$  mus\_v1pos+7  $mus_v3pos$  =  $mus_v1pos+14$ <br>  $pattern_idx$  =  $$3d$  ;  $$0b$  $\begin{array}{rcl}\n\text{pattern}_1 \text{d}x & = & 33d \\
\text{mus_bufferv23} & = & 533 \\
\end{array}$  ; \$00  $mus_bufferv23 = $b3$ <br> $mus_pulscent = $cd$ ; Cursor Blink Cnt :) org \$0801 adr \$080c, \$05 byt \$97,"789,8" ; POKE  $pattern\_list:$   $; 808 = 8$ byt pattern3, pattern2 byt pattern3, pattern2 byt pattern1, pattern1 byt pattern5, pattern4 pulse\_tab: ; \$14 = 20 byt \$07,\$47,\$87,\$B7,\$08,\$38,\$88,\$B8 byt \$09,\$39,\$89,\$49,\$09,\$B8,\$88,\$38 byt \$08,\$B7,\$87,\$37 SR\_tab: ; 3 + 2\*6 = 15 byt \$d7 filter\_cut: byt \$60,\$78,\$90,\$a8,\$c0,\$DB byt \$77 filter\_res: byt \$01,\$41,\$71,\$a1,\$e1,\$1f byt \$38 mus\_irq: ldx mus\_pulsecnt lda pulse\_tab - 1,x STA \$D403 STA \$D402 asl bpl mus\_exit LDA mus\_bufferv23 STA mus\_v3pos LDA mus\_v2pos STA mus\_bufferv23 LDA mus\_v1pos STA mus\_v2pos byt \$2c mus\_filterchange:<br> $\frac{1}{2}$  for mus filtercnt  $\frac{1}{2}$  inc <-> ror ror mus\_filtercnt IRQ activation BIT absolute instruction

48

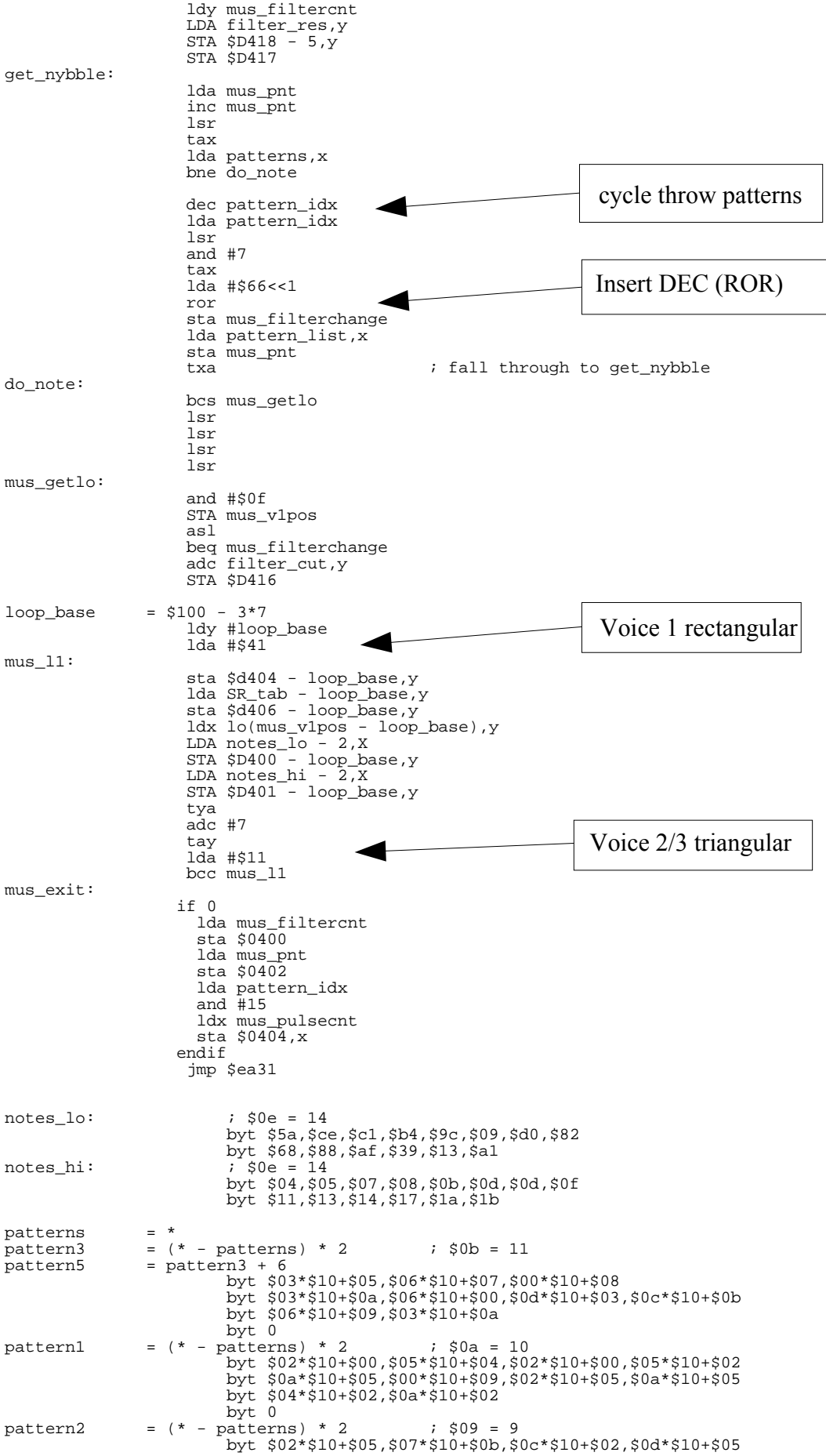

```
byt $0f*$10+$02,$0e*$10+$0c,$05*$10+$0b,$02*$10+$0a
                byt 0<br>= (* - patterns) * 2pattern4 = (* - patterns) * 2 ; $0a = 10
byt $02*$10+$05,$00*$10+$04,$02*$10+$00,$05*$10+$02
byt 0
pattern\_end = (* - patterns) * 2byt "NINJA"
                end $0801
```
### Analysis

One of the first things that a player must do is to add a IRQ handler after it has initialize the engine. The IRQ has to call the player routine at each programmed interval (like by CIA or VIC).

This is a task that require many bytes, but we have to use the less we can, so look at this heavy optimized peaces of code:

- The player did not initialize itself, or in other words, it did not use an init routine, as all that is needed is done inside the play routine (and with variables already initialized).
- The IRQ initialization use the BASIC instruction: POKE 789,8

The last is a very optimized way to initialize IRQ.

The address 788/789 contains the Hardware Interrupt vector that standard Kernal IRQ routine will give control during an IRQ call. It is very common to change this address to assign an self made IRQ routine. In this case, the high byte of the IRQ routine is assigned to 08.

What this means? Simple, as normally the IRQ vector is at \$EA31, with this instruction it will be located to \$0831. In other words, the IRQ routine *mus\_irq* must be starting at \$0831 and we don't need anymore BASIC instructions to go away. If you look at the source, before the \$0831 address, we have lot of bytes used by the player for patterns and tables.

Before going into further analysis of the source we have to say that the player as these features:

- The player use a track for the music: *pattern\_list*
- The track is composed by a sequences of patterns
- Each pattern contains sequence of note and filter command (packed in one byte)
- All 3 voices are used
- The player has a wave and filter table for dynamic effects onto the voices

#### In depth

Now we start to look at the end of the source from *loop\_base = \$100 – 3\*7*

This is a cycle that:

- Initialize voice control register to rectangular for voice 1 and triangular for voice 2 and 3
- Set the Sustain/Release of each voice
- Set the high/low byte of frequency for the current note to play

All is similar to *sta \$d404 – loop\_base,y* with *y* equals to *loop\_base* at beginning and then it is increased by 7 (for next voices), so we have:

 $$D404$ -loop base + loop base =  $$D404$ 

The loop will end when adding 7 to *y* will make the carry positive, and as *y* starts from \$100-3\*7, this will occurs after we finish to pass the 3° voice.

As we see, voice 1 is rectangular, so it must be set his wave pulse values. This is done at the beginning of the routine. High and low value of wave are the same, but values are taken from a table, so they are not fixed. The nice idea for saving space, is to use the value in *\$cd* as index for the table. This is the values used for making the cursor blinking animation by the Kernal. Its value goes from \$14 to \$1.

The high bit of the wave value read from the table is then used for skipping or not the rest of the player: this give some delay in calling the player.

What is missing into the player is that it not set the Attack/Decay value of each voices: according to Ninja there where no more space to add this features.

Now goes to see from *get* nibble: here current pointer to music notes (*mus pnt*) is incremented and then a pattern value is read using the pointer. A 0 values means that the pattern is ended and so the *pattern idx* is decremented and a new pattern is taken from the track (*mus pnt* is also initialized to the right place. Note that *pattern idx* is always decremented as the track is composed by 8 patterns, only the 3 lower bits are used.

Each pattern values are composed by two nibbles: each nibble has this meaning:

- \$00 change mus\_filtercnt
- \$01 not used
- \$02-\$0f notes index (from tables)

So, goes to the *mus\_filterchange* label: before this there is a BIT instruction (opcode \$2C): this means that each time the player is executed, no action is taken to the *current mus\_filtercnt*, and so the same value from table is putted to the filter.

Instead, as soon as a nibble is zero, (look after *mus\_getlo*) the flow is passed to the *mus filterchange* position and so the current filter position is changed.

In fact at *mus\_filterchange* we can have these instructions:

- inc *mus\_filtercnt*
	- ror *mus\_filtercnt*

and so filter index table is incremented and decremented (ror is shorted than dec, but according to Ninja it is still good enough).

The instructions that made *inc* to *ror* are:

lda #\$66<<1 ror sta mus\_filterchange

If Carry is 0 a \$66 (ror) is putted into *mus\_filterchange*, while if Carry is 1, \$E6 (inc) is putted.

Finally, each patterns are played twice, so during the first time the filter table is incremented, in the second it is decremented.

In the source if you made compile the "if 0" statement, you will have a look of how *mus\_filtercn* behaves.

# Conclusion

I hope that you have found interesting the analysis of this wonderful peace of code, so why not try yourself?

Well, this is why I'm near to organize the "Tiny Sid Competition": see what coder/musician are able to produce with less space.

"Tiny Sid Competition" will be executed from 15 January 2005 to 21 April 2005 instead of the "SidWine compo" (sorry, but SidWine compo take me too many months to organize, so I go for something less time consuming this year).

Allowed sizes will be:

- 256 bytes
- 512 bytes

Maybe a size of 1K could be another chance if required, but I think that 1KB are big enough, even if it could be interesting too.

Allowed will be all tunes that fit in that categories as prg executable (e.g. they must be runnable with run after loading) and they can be even cover/remix of existing tunes (cover with less byte is hard in every case).

Reverse engineering source code (or better original source) may be allowed by the author to be published in an article like this in SIDin.

I don't know how many people could be interesting in such compo, but if we did not try...

Check: http://digilander.iol.it/ice00/tsid/tinysid

Finally I like to thank Ninja for allowing me to write this article about his work and to have give some in-depth description of the engine.

 $\mathbb{Q} \otimes \mathbb{Q}$ in 7 end